# Adding HTML5 to your Android applications

Martin Gunnarsson & Pär Sikö

### Martin Gunnarsson

- Mobility expert, Axis Communications
- Øredev Program Committee member
- JavaOne Rock Star
- Beer aficionado
- @gunnarsson

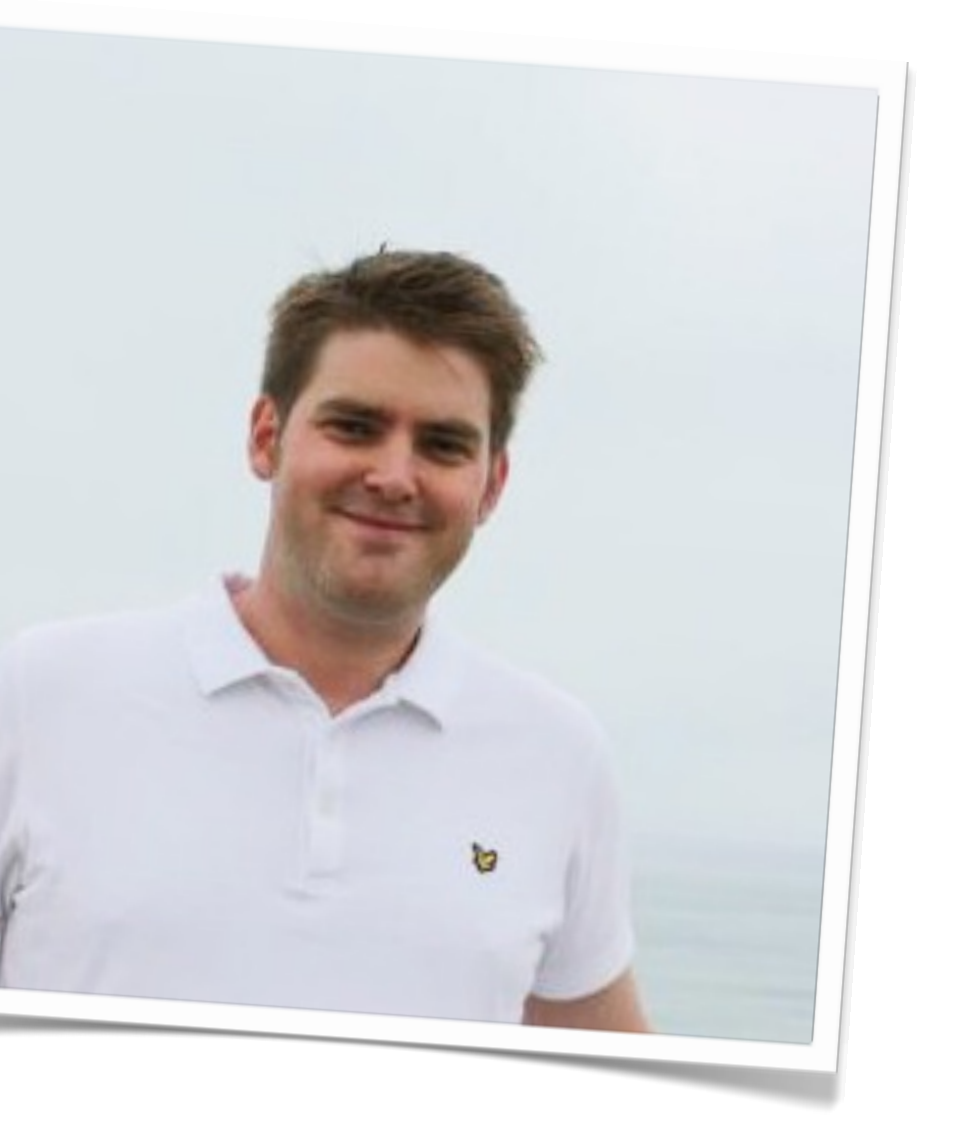

### Pär Sikö

• I'm the poor guy who has to live with all the stupid stuff that Martin does

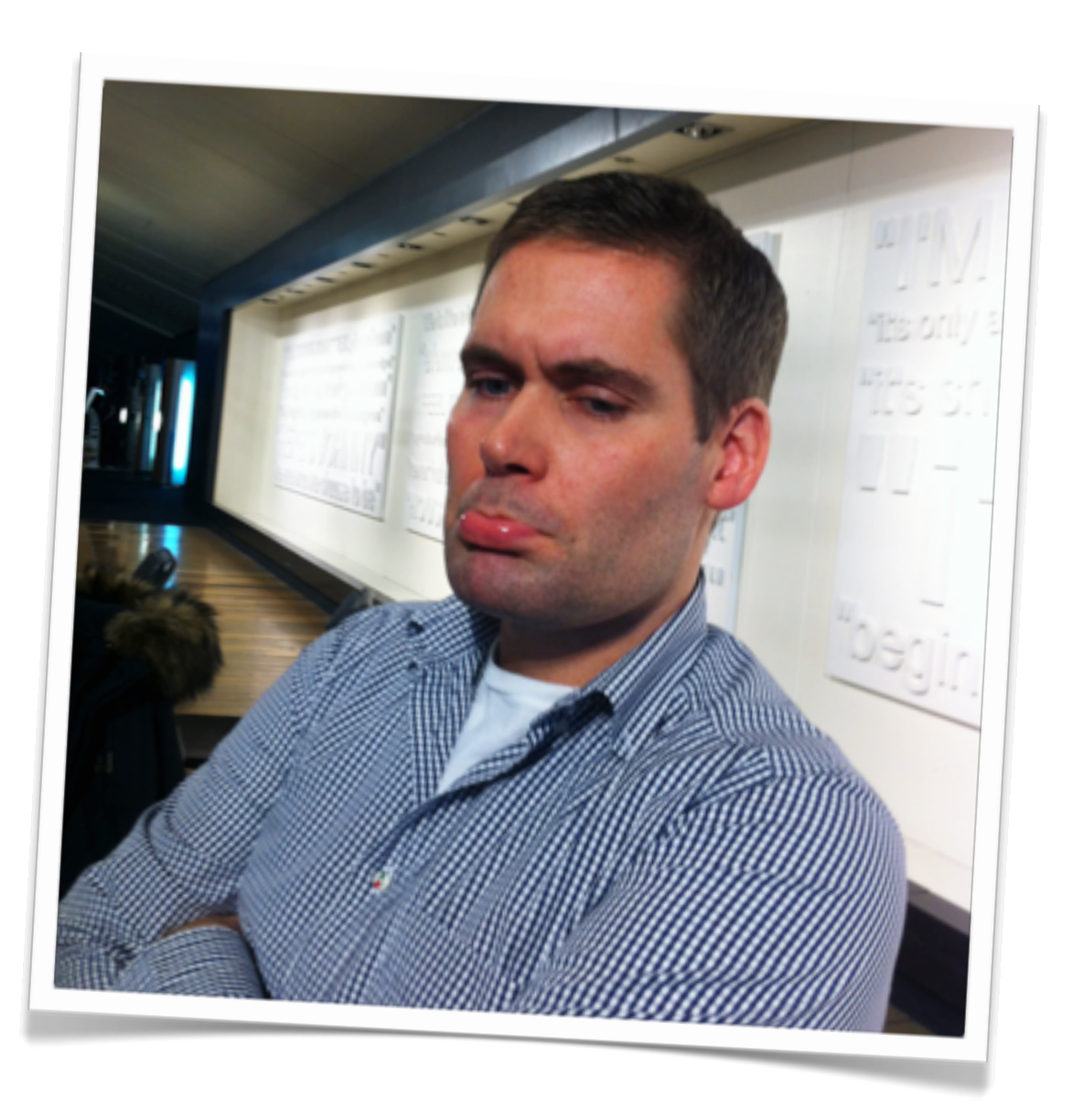

Objective

Demo

### What we need to learn

- Loading a web page
- Under the hood
- Communication
	- Android <sup>\*\*</sup> Javascript
	- Javascript <sup>...</sup> Android
- Modifying web content
- Debugging
- Error handling

# Loading a web page

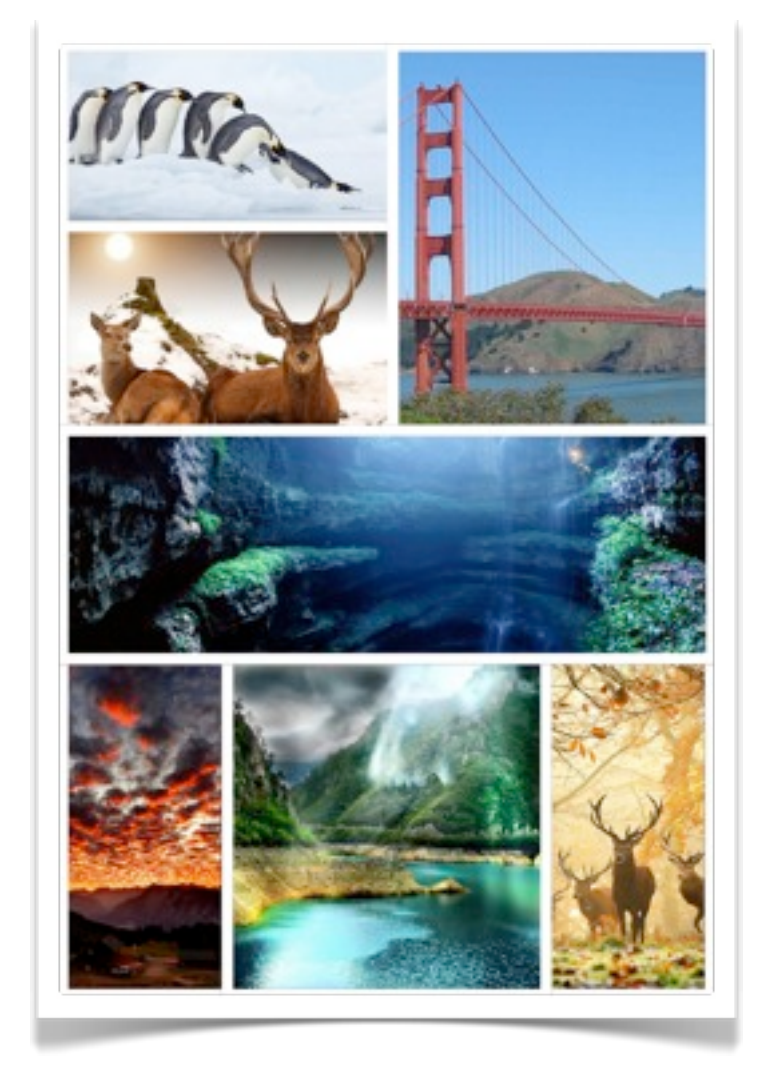

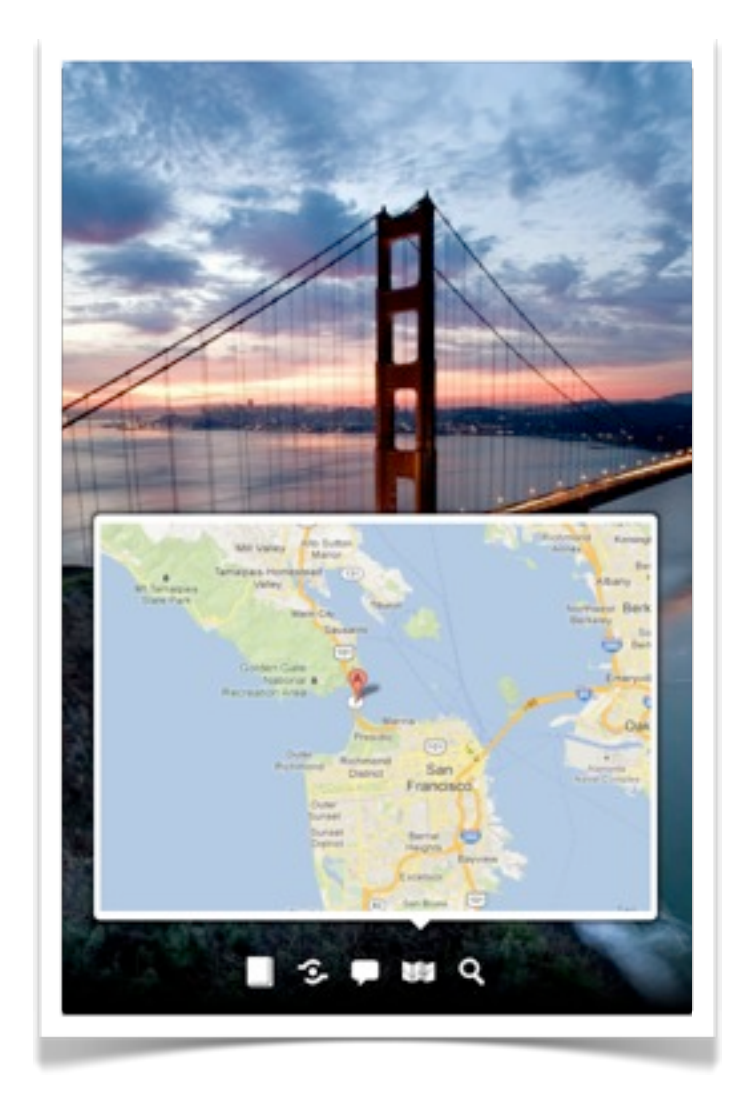

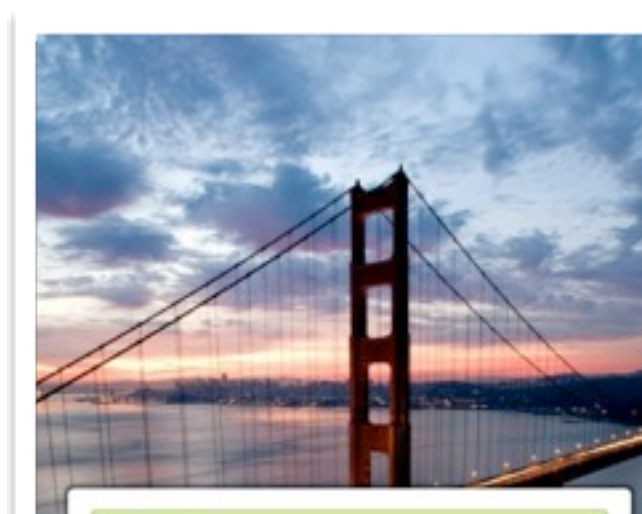

#### Golden Gate Reviewed July 6, 2012

It was great to see this bridge live and in person. It was great to<br>view it, but not drive over it!!! The traffic in San Fran is insane, I enjoyed San Fran and the activities and restaurants, etc. But I<br>really enjoyed biking across the bay and going to Sausalito and Napa

The Golden State's Golden Bridge Reviewed March 1, 2012

While living in San Francisco, I would cross the GGB on my racing bicycle 3-4 times a week and there is nothing like it. If you ever get the chance to walk or ride The Bridge... just do it.

 $3.949$ 

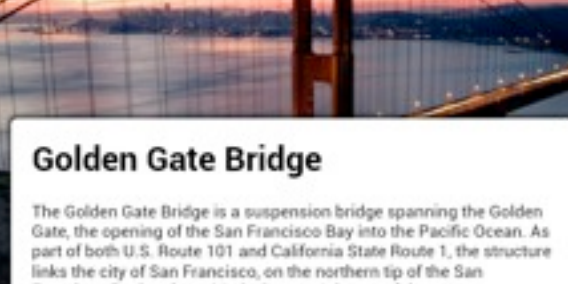

mes the city of sam Francisco, on the hortest the edit of the most<br>francisco Peninsula, to Marin County. It is one of the most<br>internationally recognized symbols of San Francisco, California, and<br>the United States. It has travel guide considers the Golden Gate Bridge "possibly the most beautiful, certainly the most photographed, bridge in the world"

 $13949$ 

**Bead more** 

public void onCreate(Bundle savedInstanceState) { super.onCreate(savedInstanceState);

```
WebView webView = new WebView(this);
webView.loadUrl("http://www.example.com");
```

```
 setContentView(webView);
```
}<br>}

## Loading a web page

#### Webpage not available

The webpage at  $\frac{\text{http://www.example.com/}}{\text{http://www.example.com/}}$  might be temporarily down or it may have moved permanently to a new web address.

 $2:45^{\circ}$ 

#### Suggestions:

┳

- Make sure you have a data connection<br>● Reload this webpage later<br>● Check the address you entered
- 
- 

O Q Q

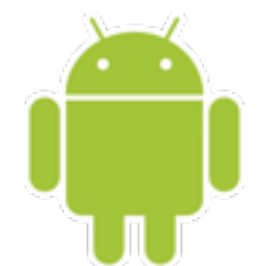

#### Webpage not available

The webpage at  $\frac{http://www.example.com/}{http://www.example.com/}$  might be temporarily down or it may have moved permanently to a new web address.

#### Suggestions:

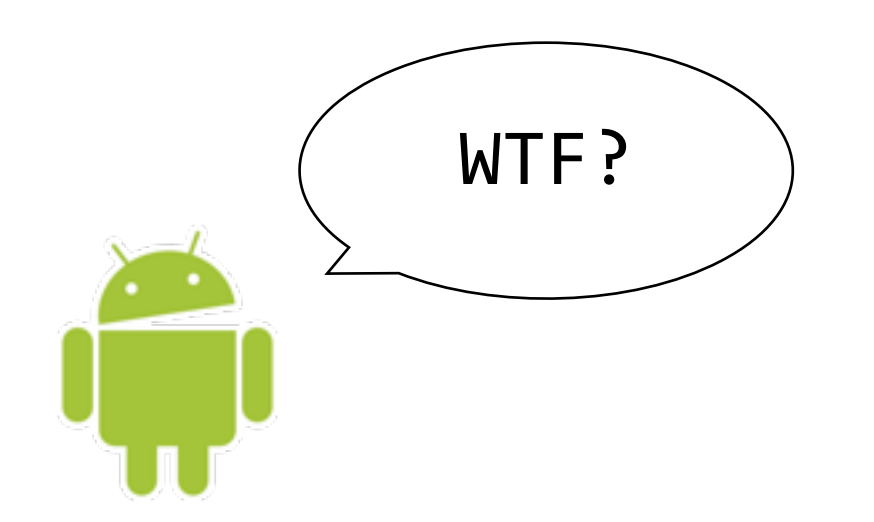

┳

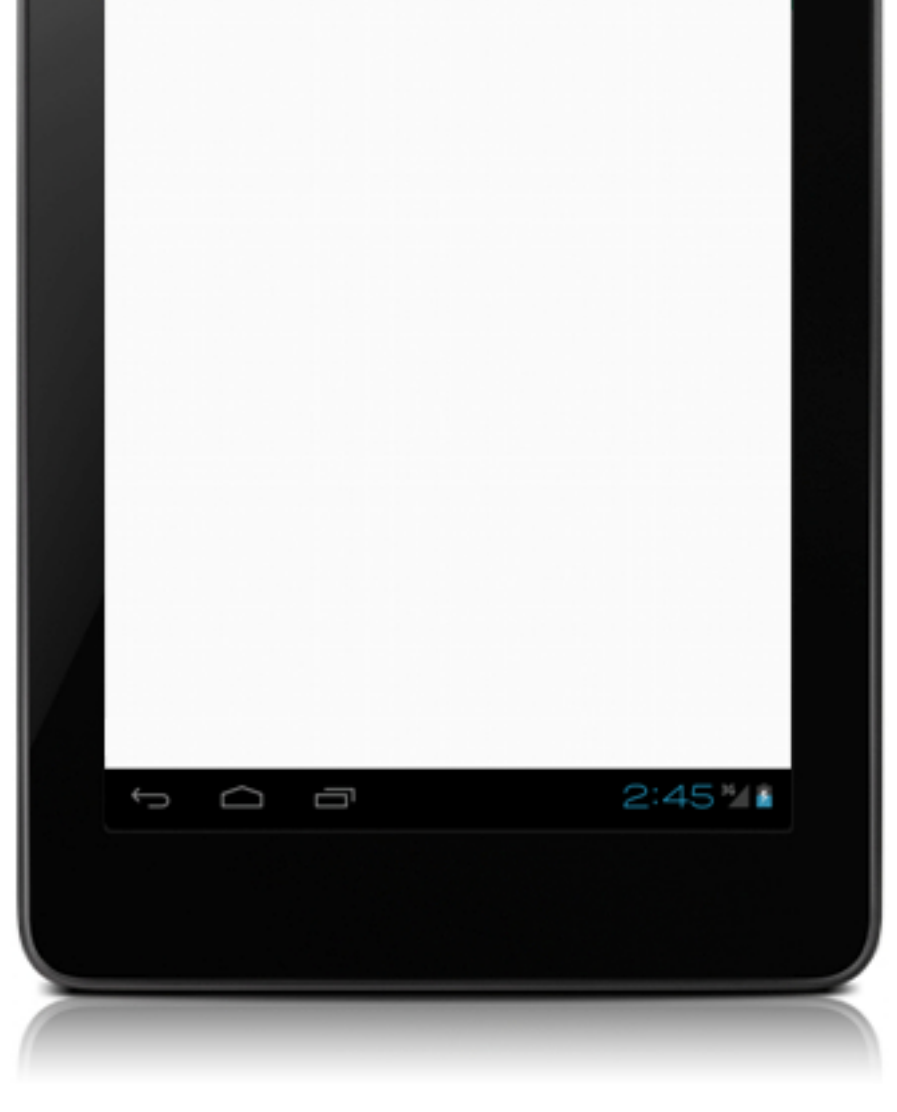

- Make sure you have a data connection<br>● Reload this webpage later<br>● Check the address you entered
- 
- 

<uses-permission android:name="android.permission.INTERNET" />

#### Enable internet connection

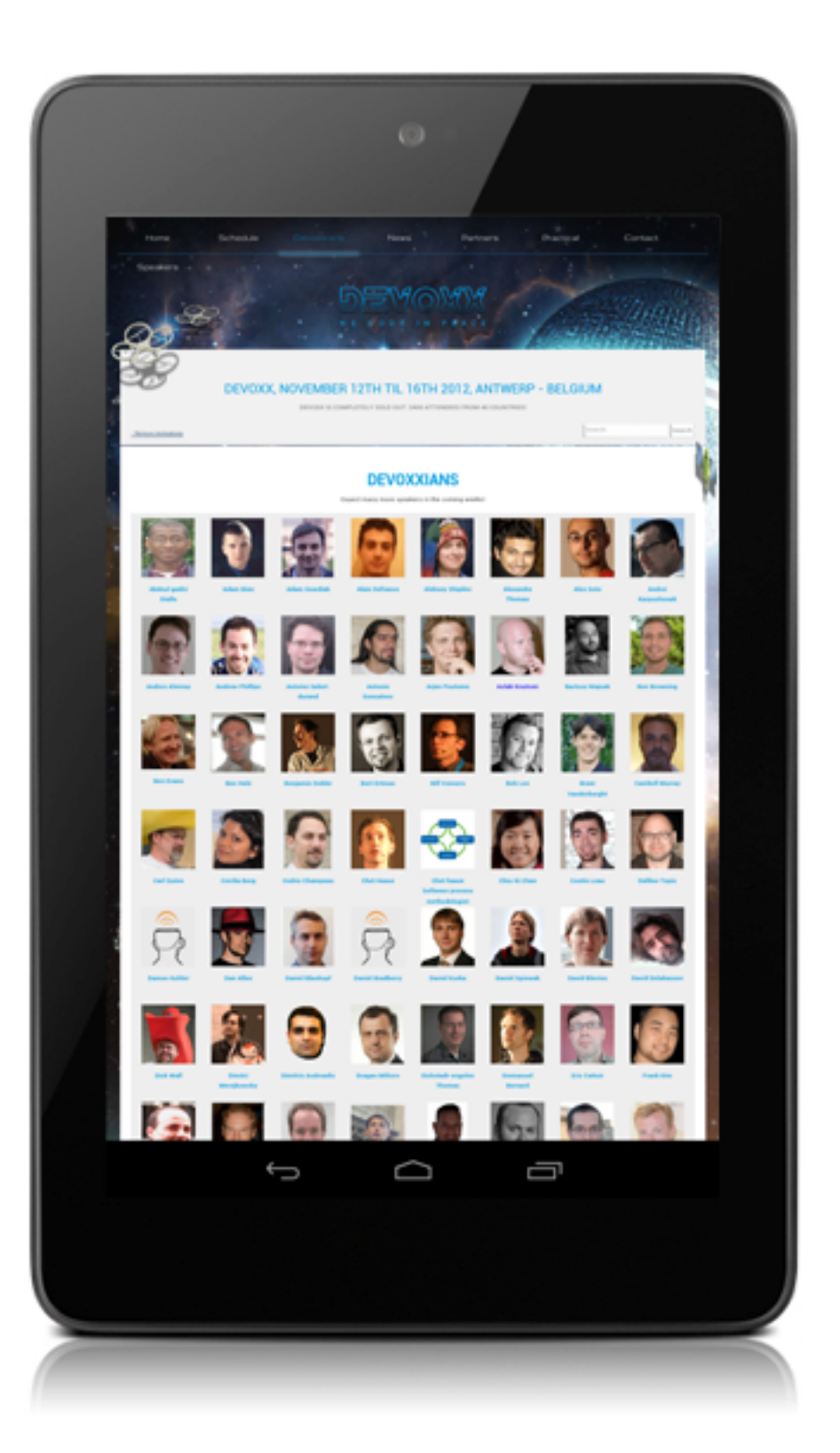

public void onCreate(Bundle savedInstanceState) { super.onCreate(savedInstanceState);

```
WebView webView = new WebView(this);
```
webView.loadUrl("file:///android\_asset/page.html");

```
setContentView(webView);
```
}<br>}

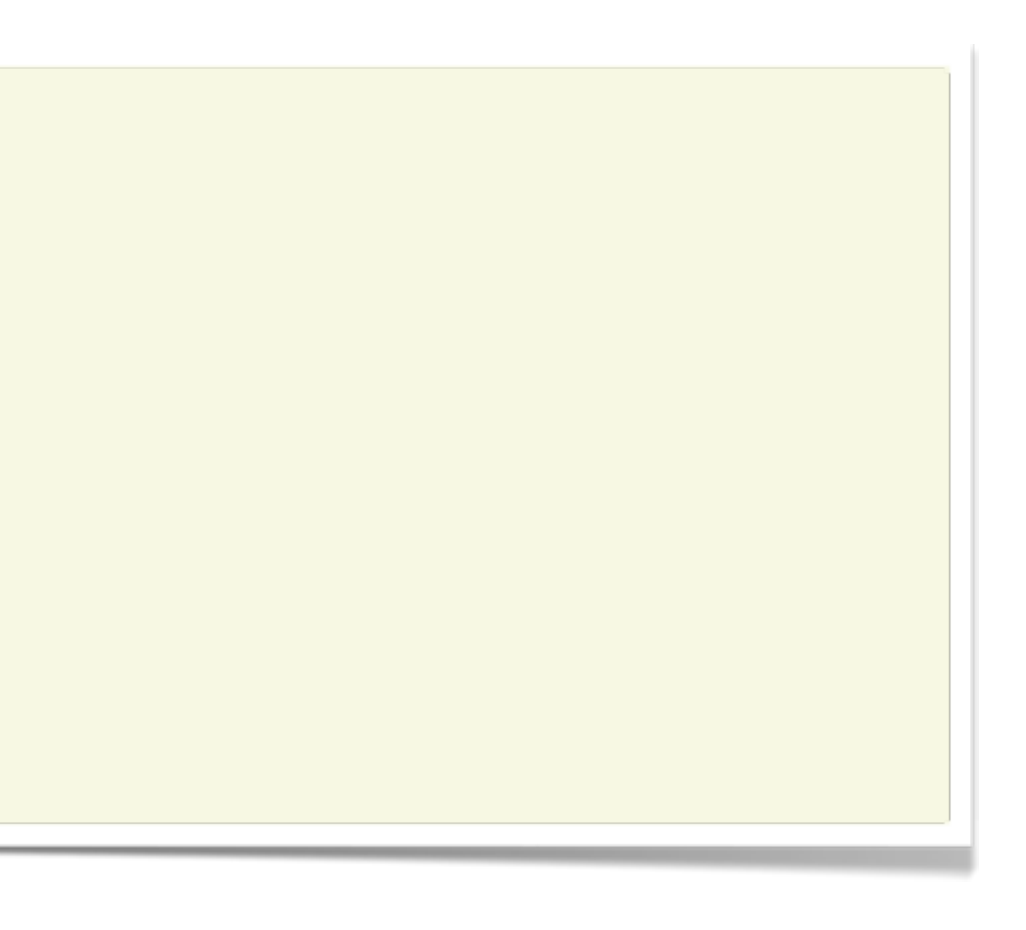

## Loading a web page

public void onCreate(Bundle savedInstanceState) { super.onCreate(savedInstanceState);

```
WebView webView = new WebView(this);
String text = "<html><body><b>I wish I was surfing in Hawaii</b></body></html>";
webView.loadData(text, "text/html", null);
```

```
setContentView(webView);
```
}<br>}

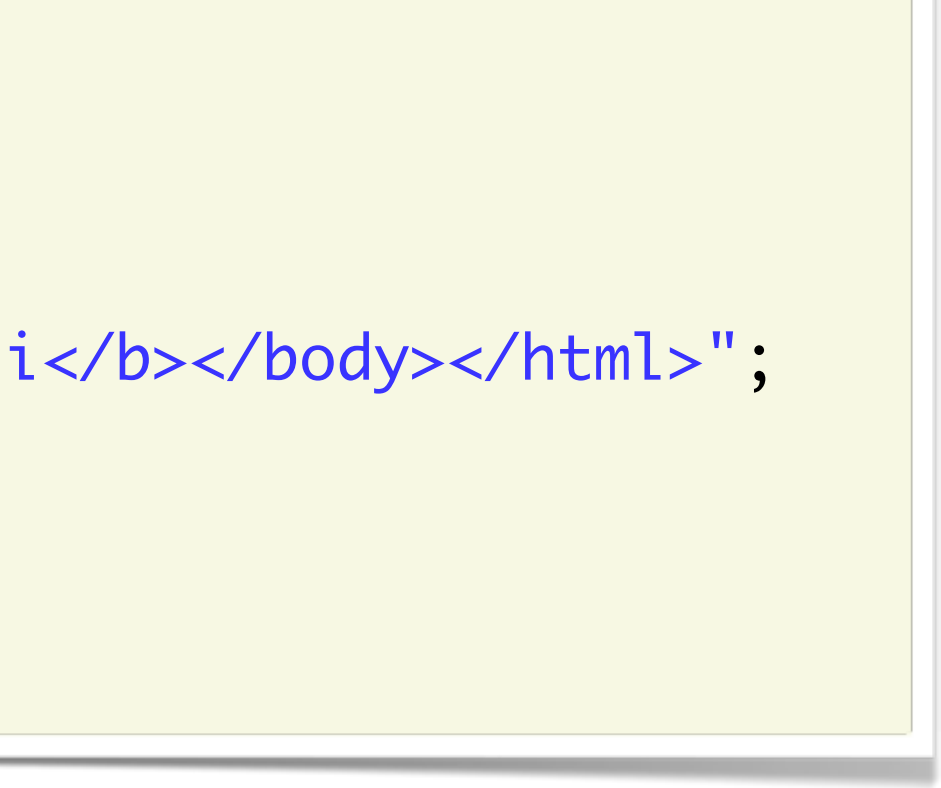

## Loading a web page

## Under the hood

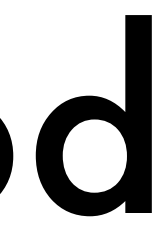

WebView

WebView

**WebSettings** 

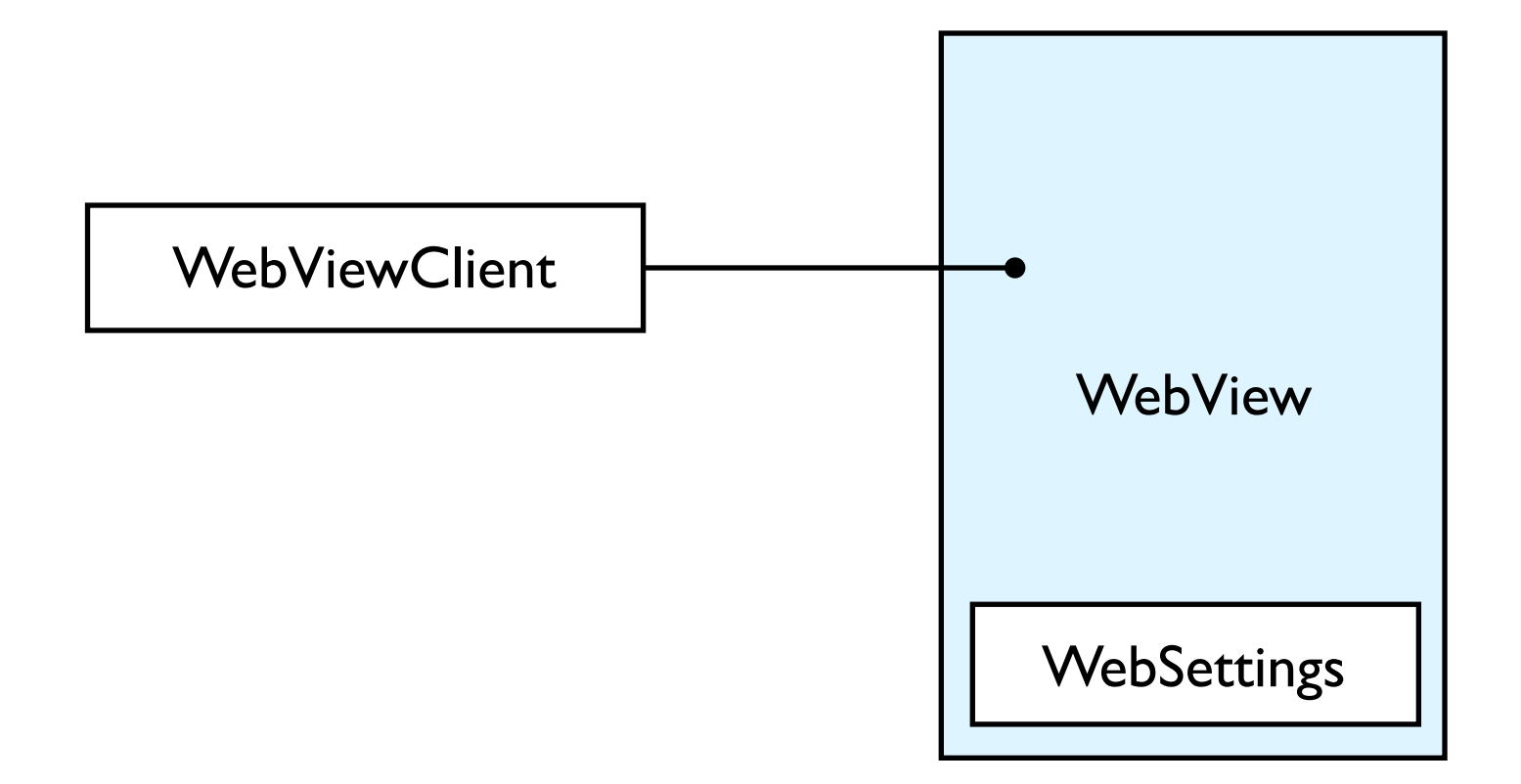

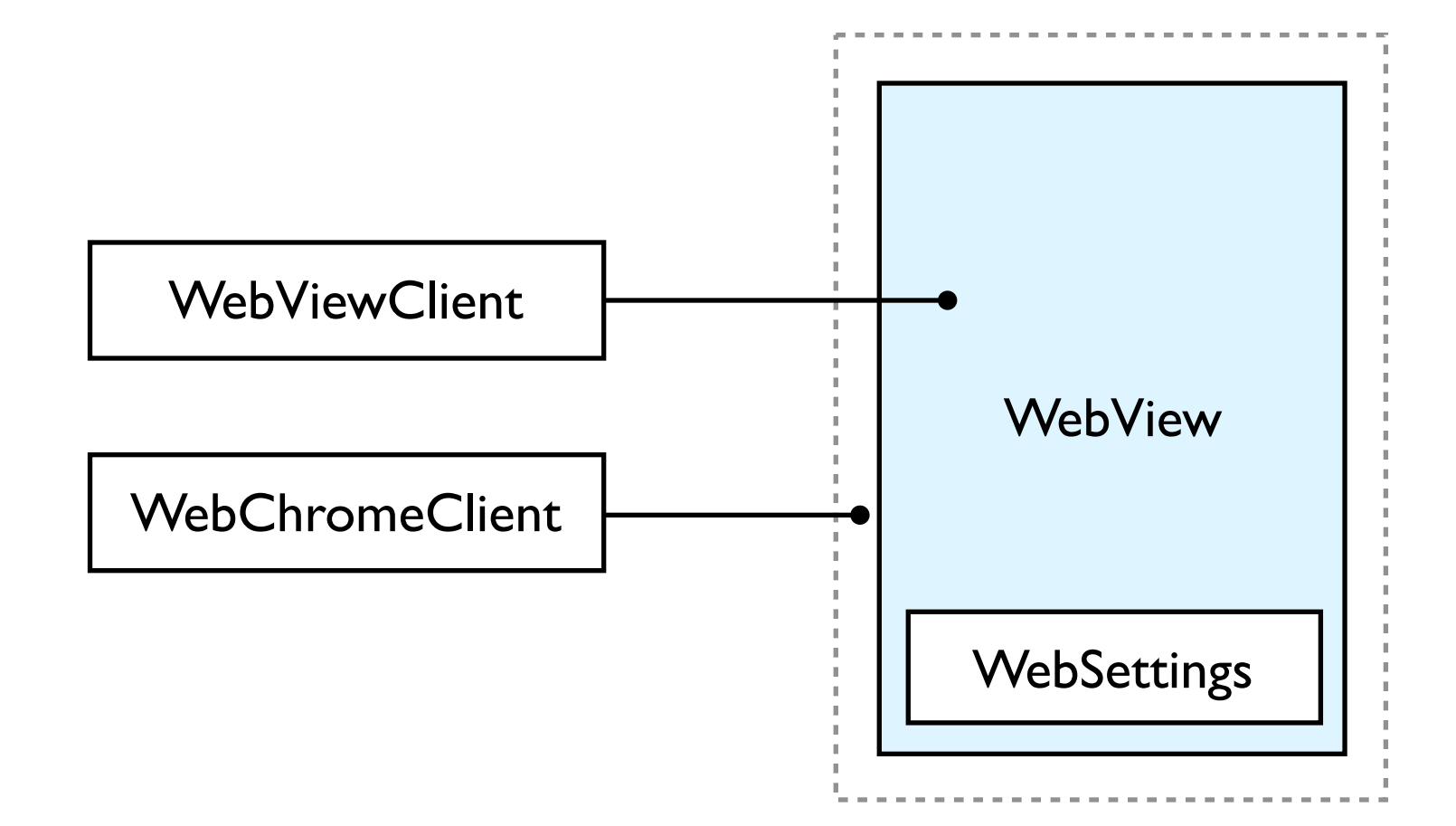

### WebView

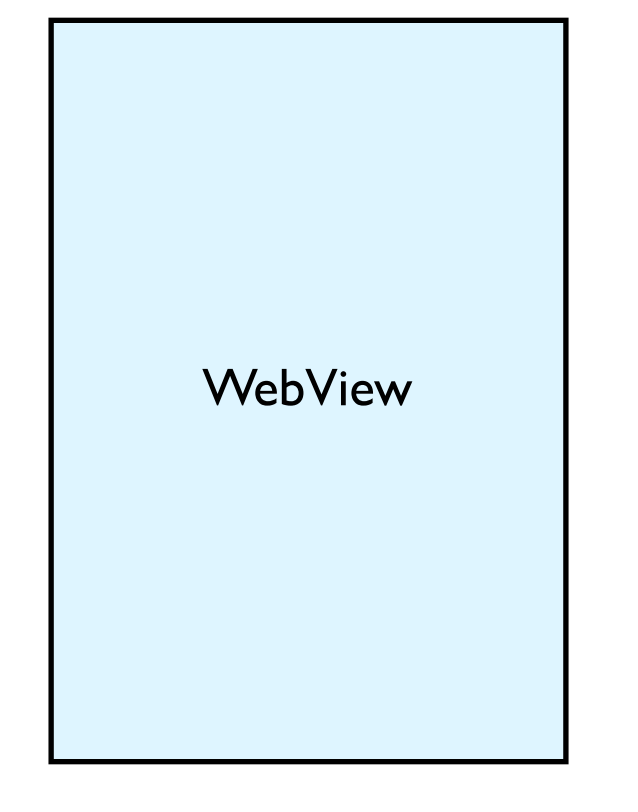

public void goBack(); public String getUrl(); public String getTitle(); public void loadUrl(String url); public void reload(); ...

WebSettings settings = webView.getSettings();

// Configure cache settings.setAppCacheEnabled(true); settings.setAppCacheMaxSize(1000 \* 1000 \* 1);

// Disable plugins settings.setPluginState(PluginState.OFF);

// Handle zoom controls settings.setDefaultZoom(ZoomDensity.FAR); settings.setBuiltInZoomControls(true); settings.setDisplayZoomControls(true);

### WebSettings

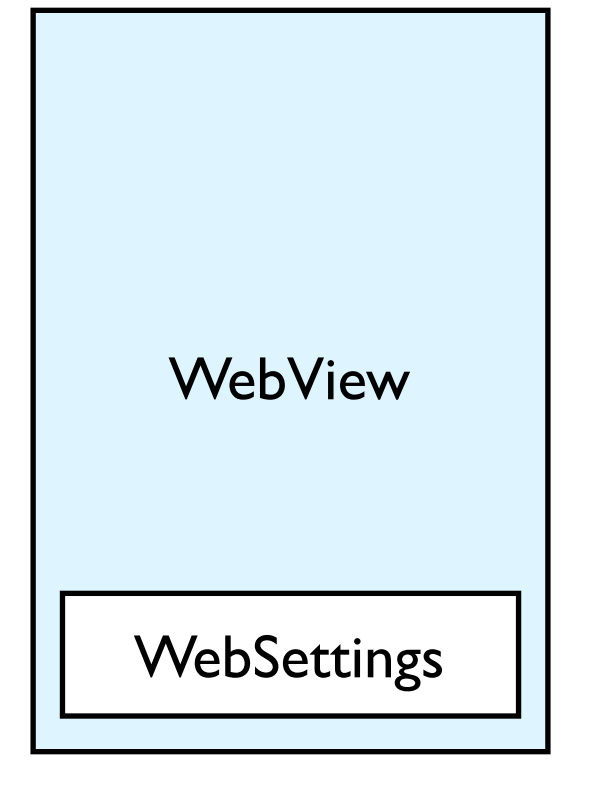

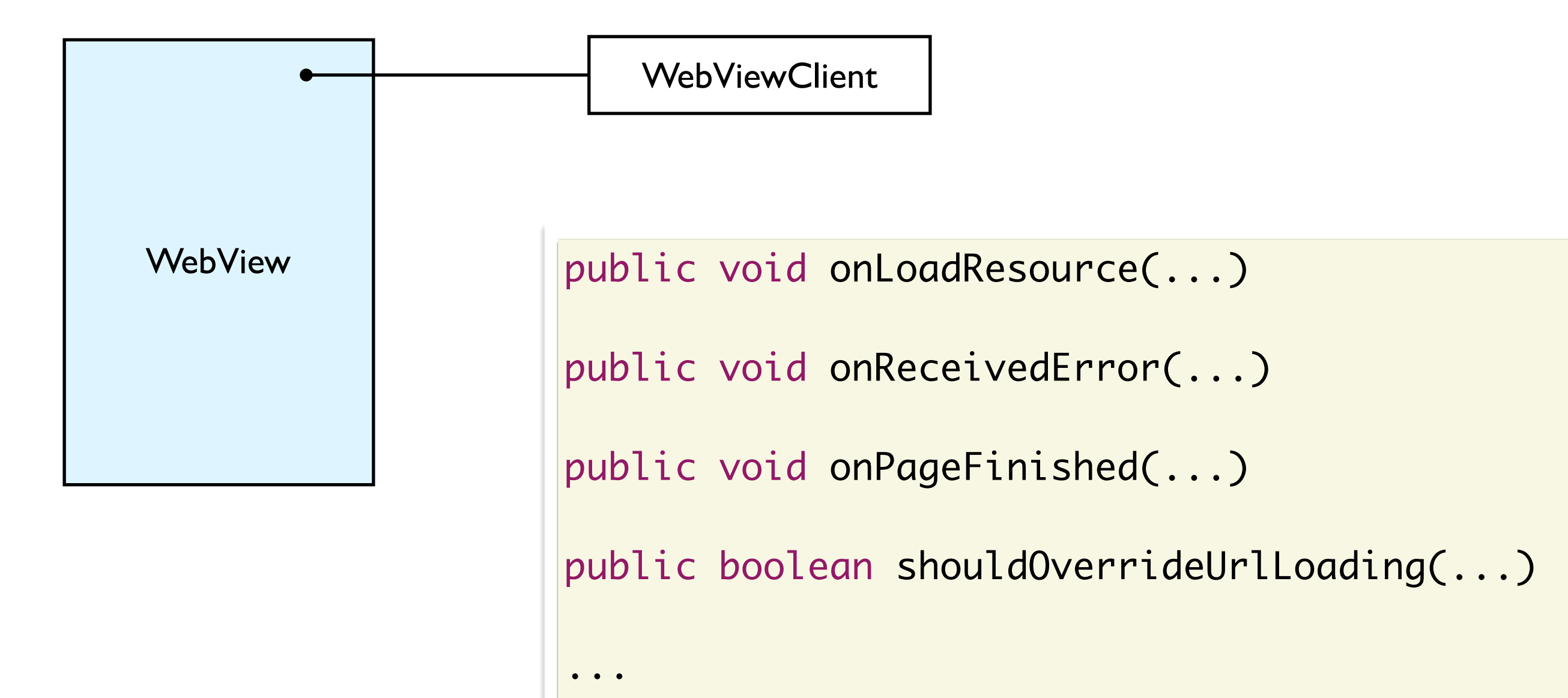

### WebViewClient

### WebChromeClient

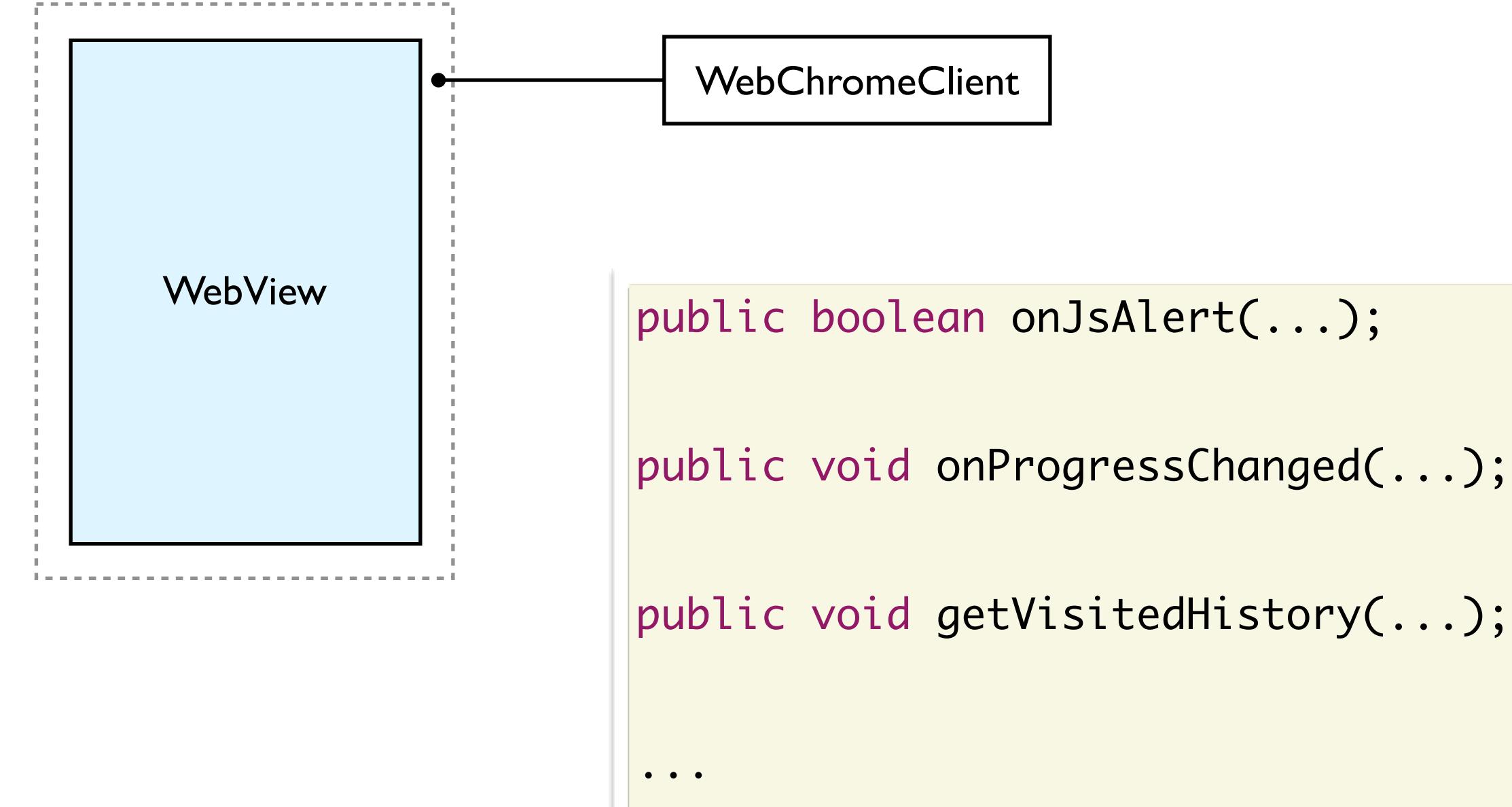

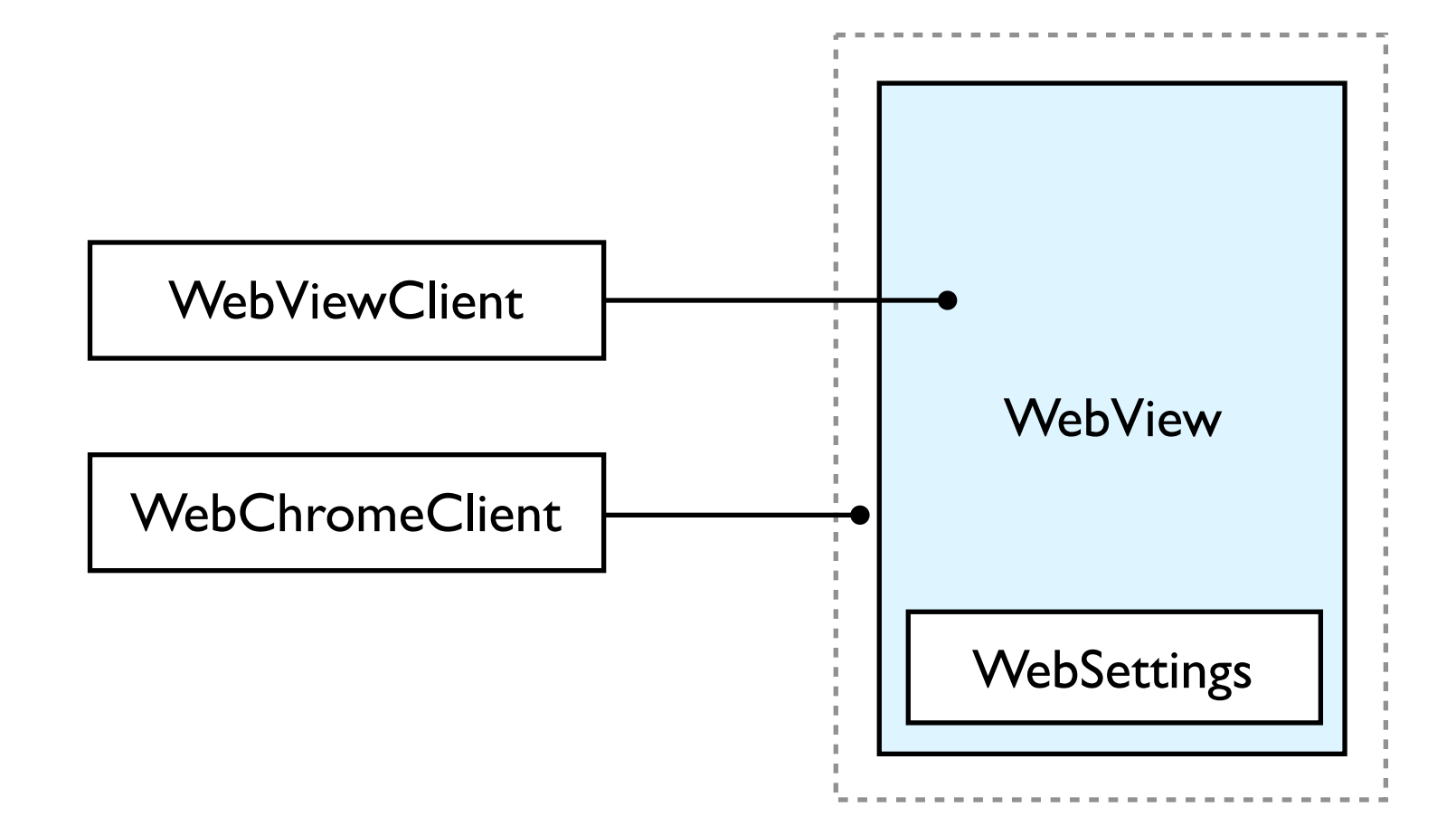

# Communication Android <sup>...</sup>> Javascript

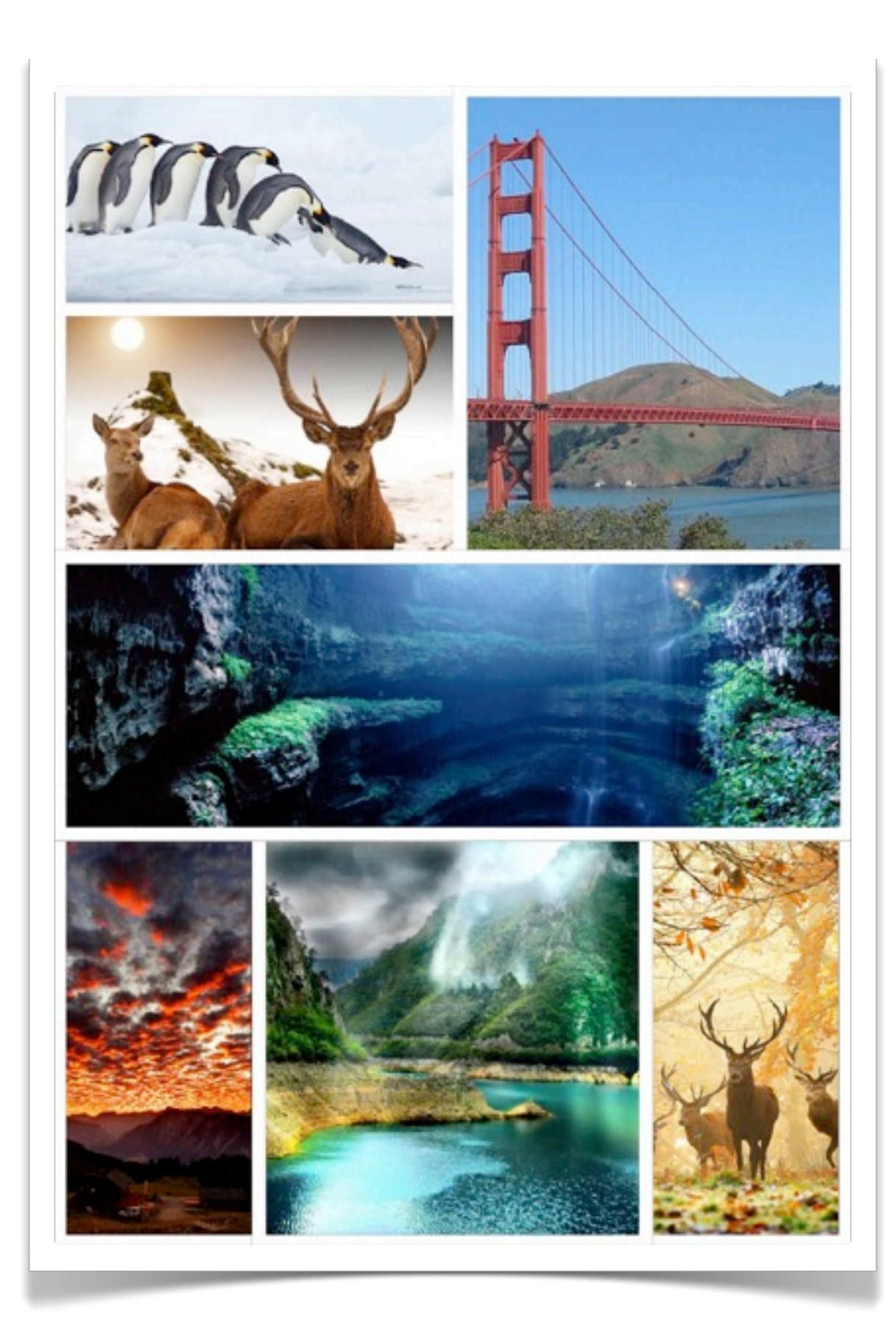

WebView webView = new WebView(this); webView.getSettings().setJavaScriptEnabled(true); webView.loadUrl("javascript:someFunction()");

### Executing Javascript

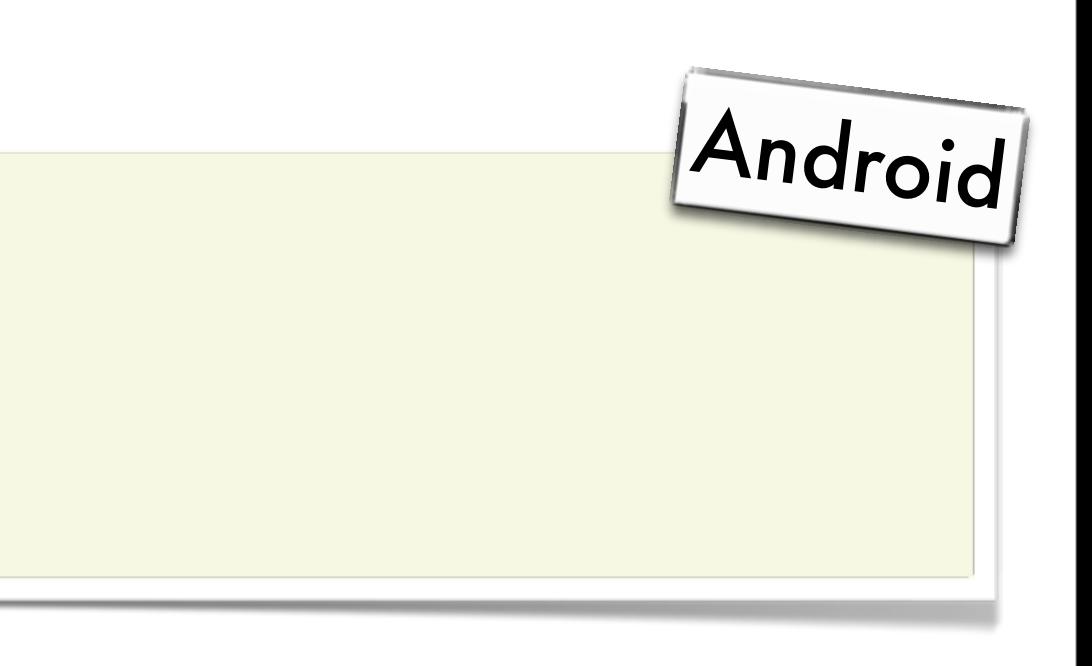

WebView webView = new WebView(this); webView.getSettings().setJavaScriptEnabled(true); webView.loadUrl("javascript:document.getElementById('head').innerHTML='Hello!';");

### Executing Javascript

<h1 id="head">Headline</h1>

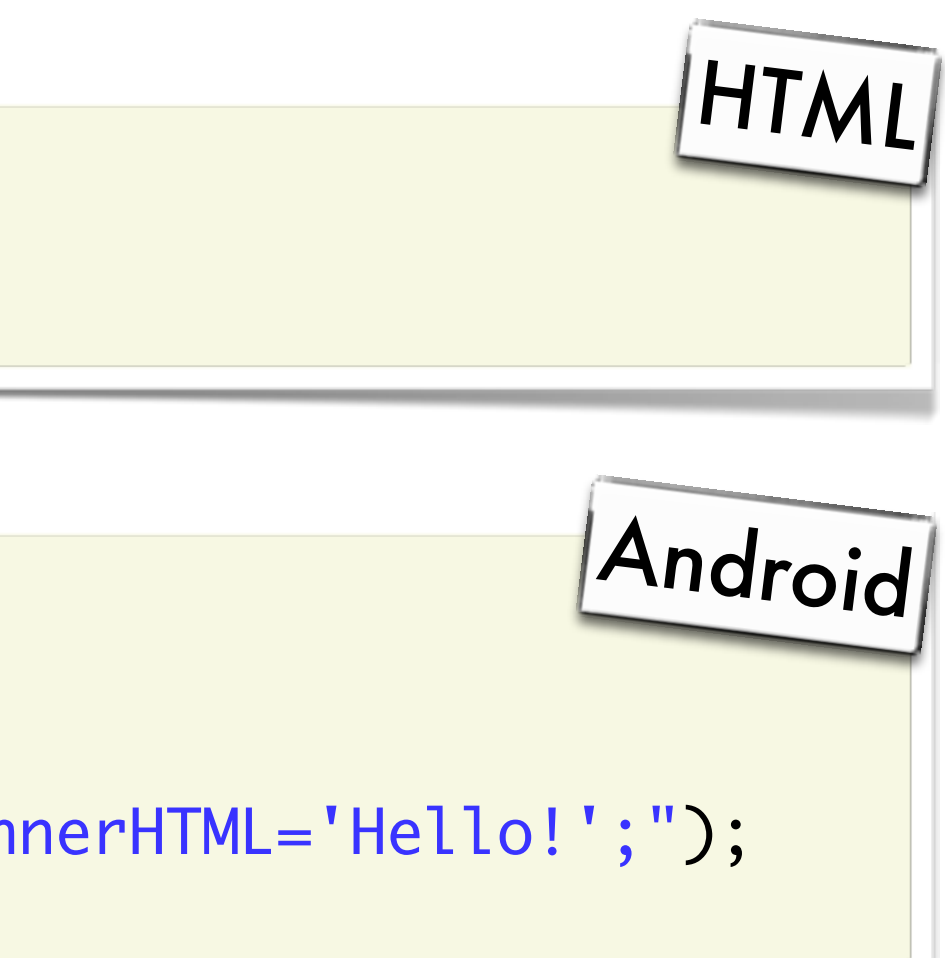

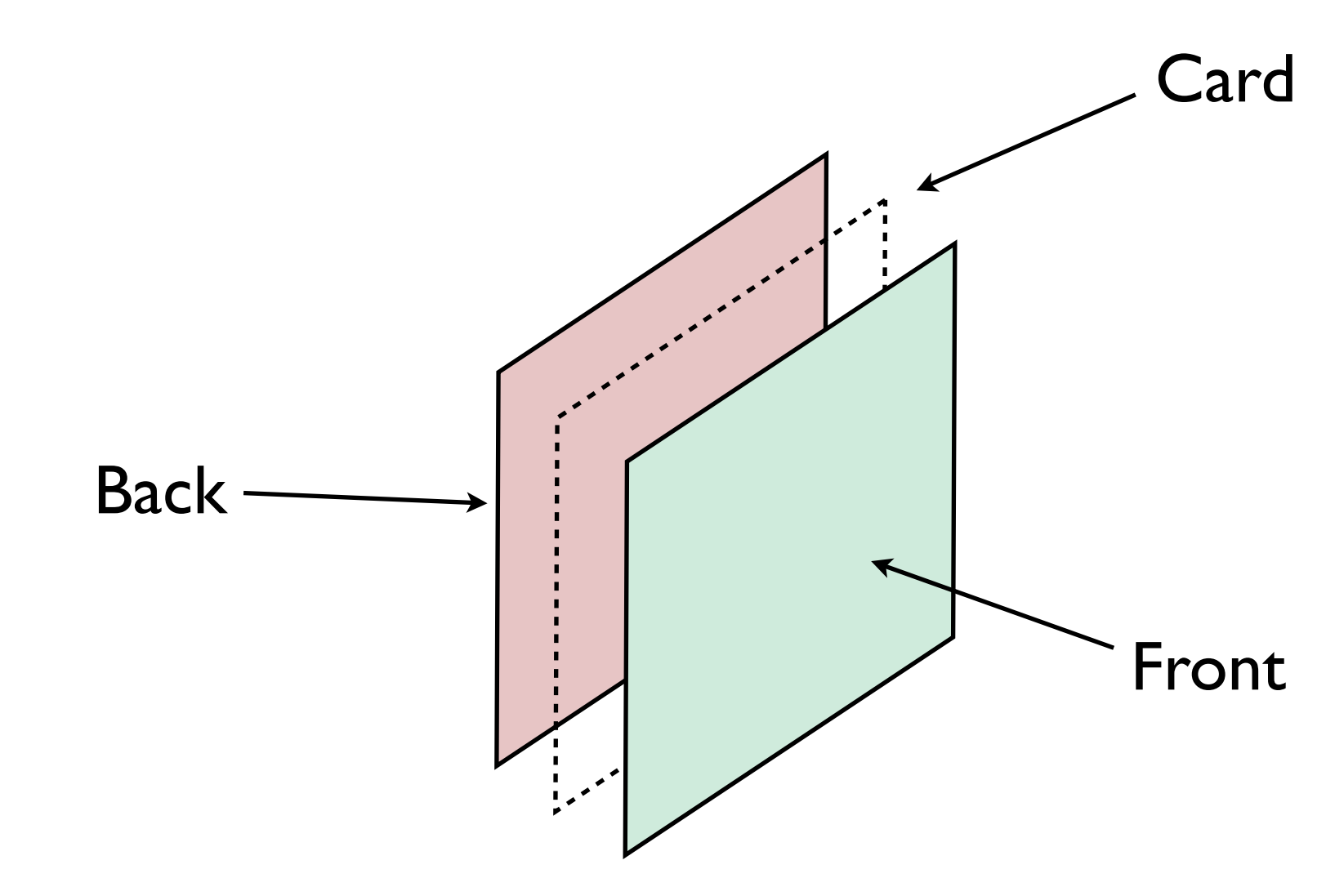

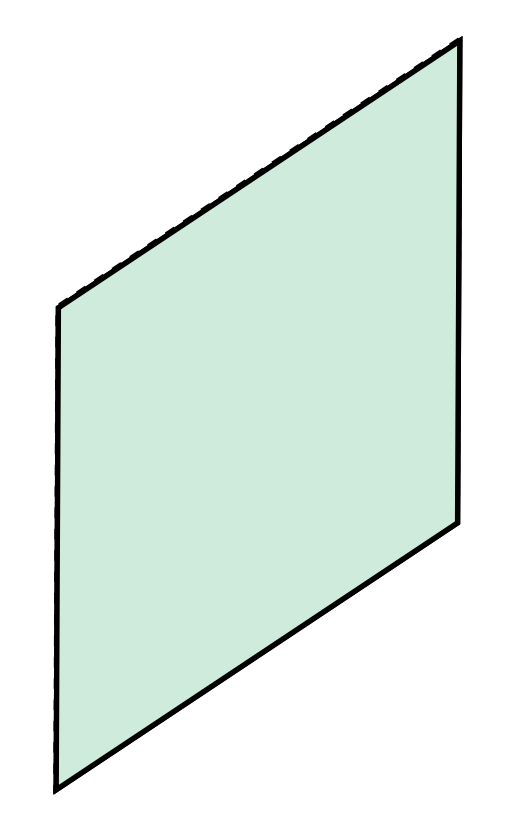

```
<div id="card_1" class="card">
  <img id="1_front" class="front" />
  <img id="1_back" class="back" />
</div>
```
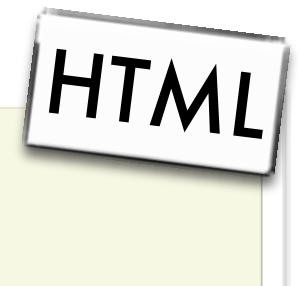

```
<div id="card_1" class="card">
  <img id="1_front" class="front" />
  <img id="1_back" class="back" />
</div>
```

```
.card {
  -webkit-transition: -webkit-transform 2s;
  -webkit-transform-style: preserve-3d;
}<br>}
.card > img {
  -webkit-backface-visibility: hidden;
}<br>}
const > img.back {
  -webkit-transform: rotateX(180deg);
<u>}</u>
```
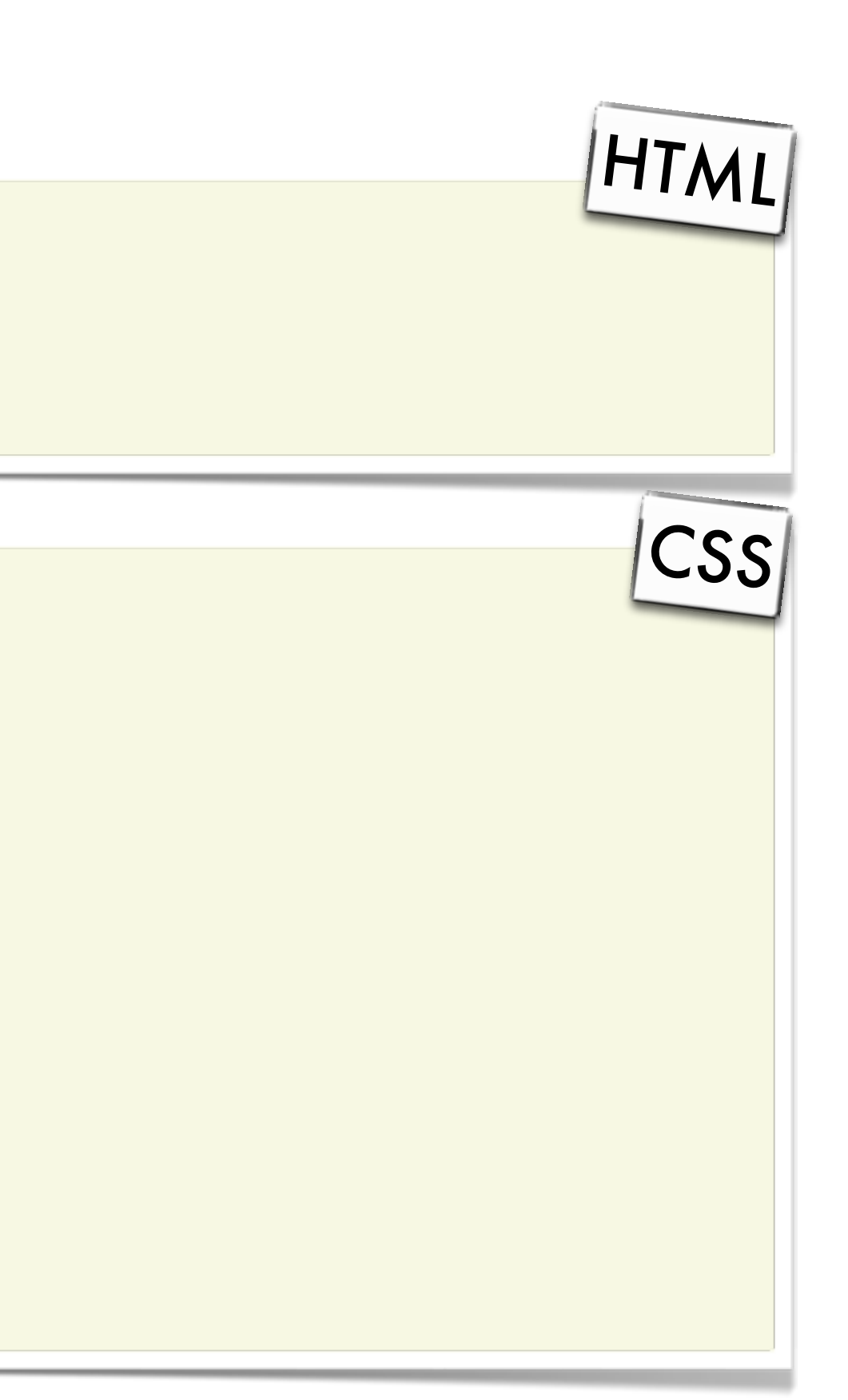

```
function changeImage(source, index, degrees) {
  var card = document.getElementById('card_' + index);
  var side = (degrees % 360 == 0) ? '_front' : '_back';
  var image = document.getElementById(index + side);
  image.src = source;
  card.style.webkitTransform = "rotateX(" + degrees + "deg)";
}
```
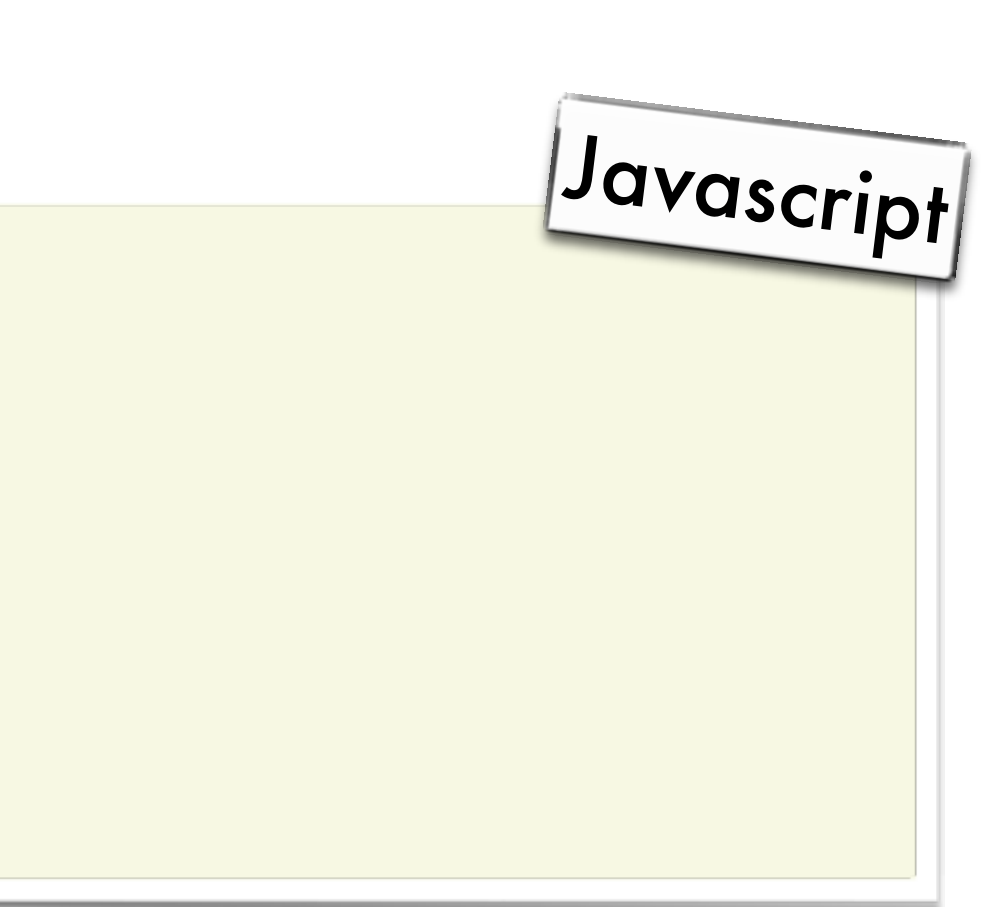

```
function changeImage(source, index, degrees) {
  var card = document.getElementById('card_' + index);
  var side = (degrees % 360 == 0) ? '_front' : '_back';
  var image = document.getElementById(index + side);
  image.src = source;
  card.style.webkitTransform = "rotateX(" + degrees + "deg)";
}
```
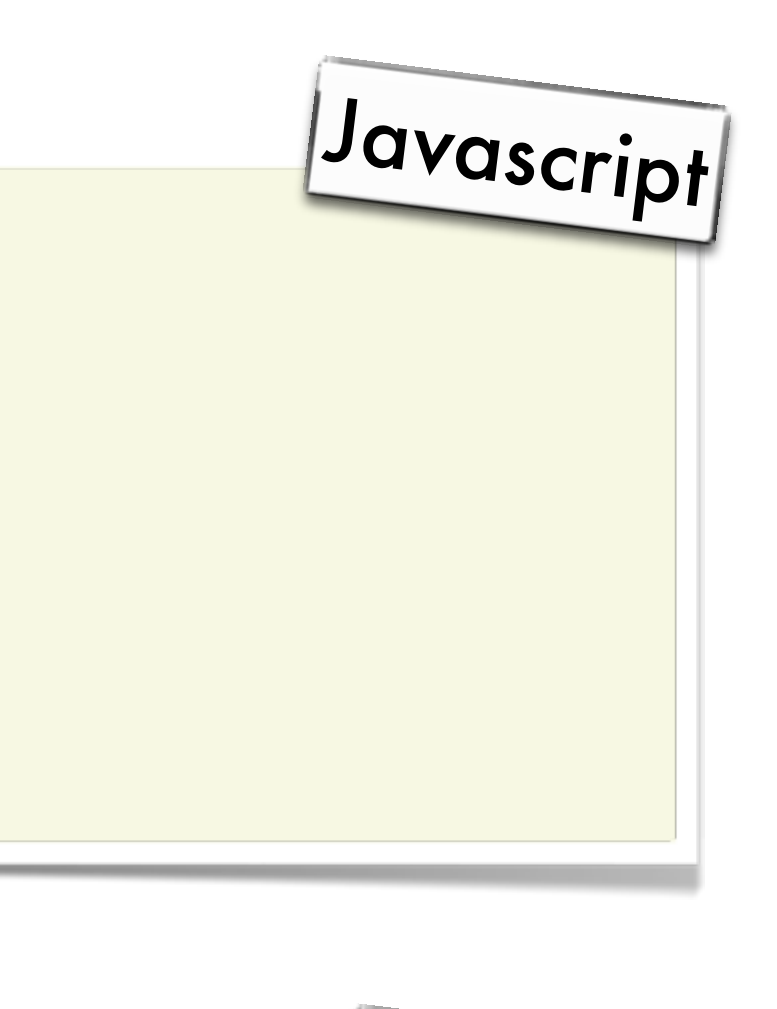

```
webView.loadUrl("javascript:changeImage(url, 2, 180)");
```
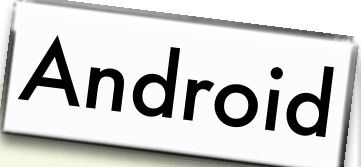

# Communication Javascript …+ Android
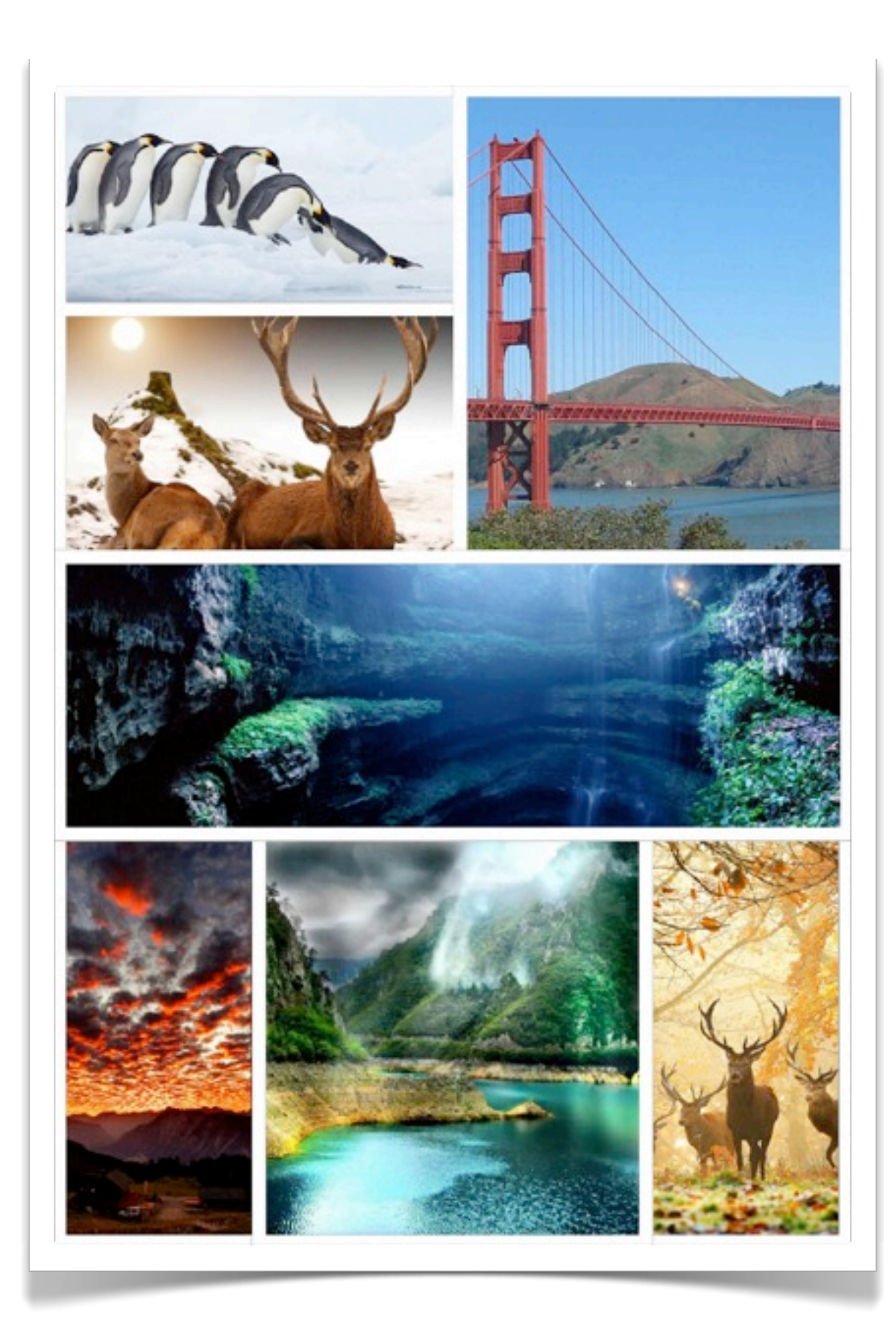

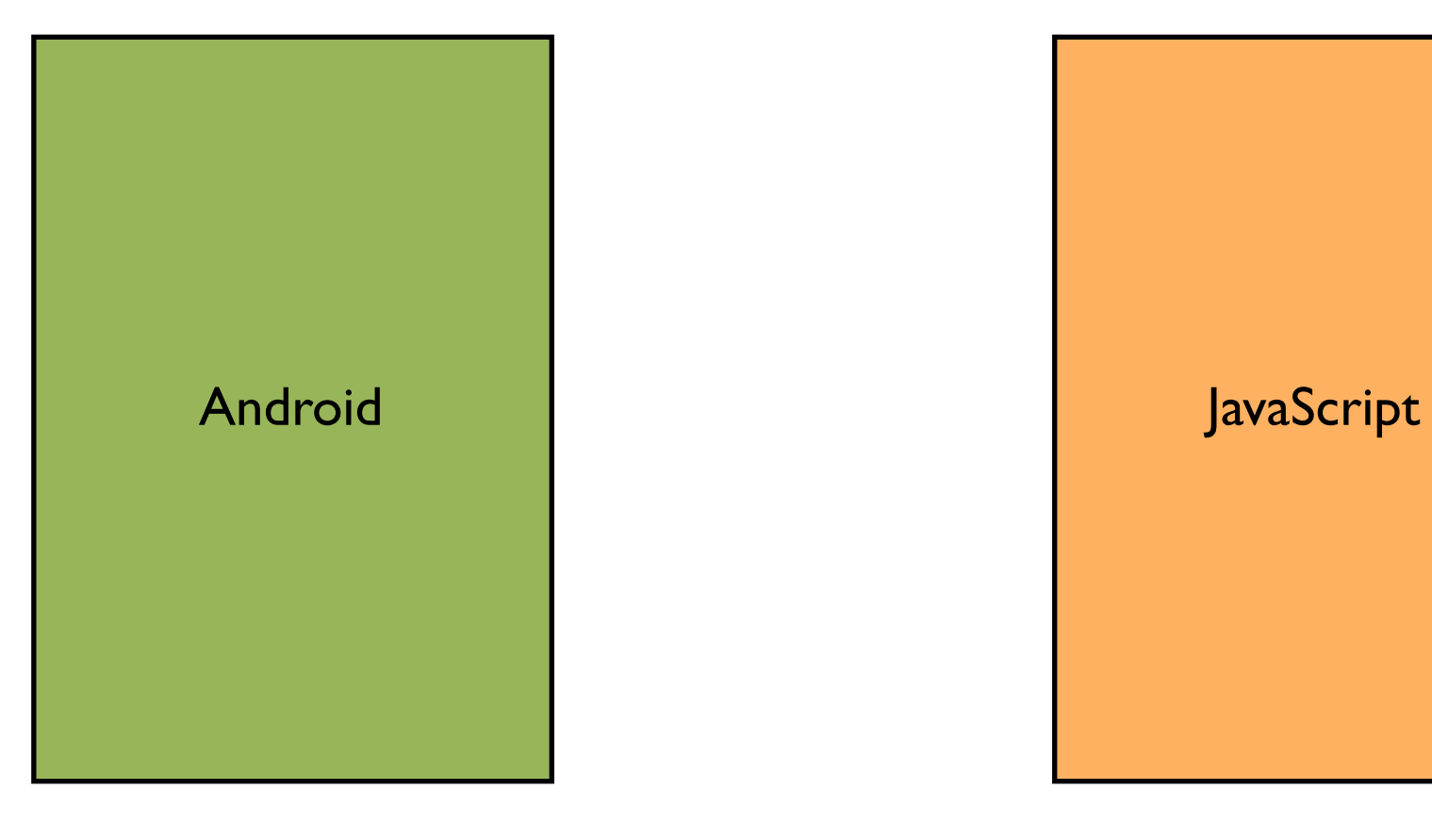

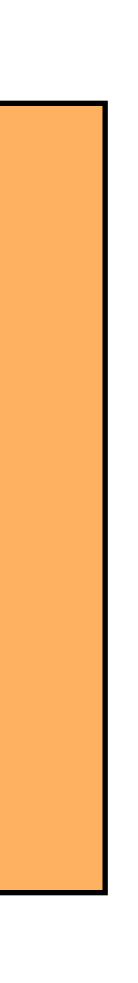

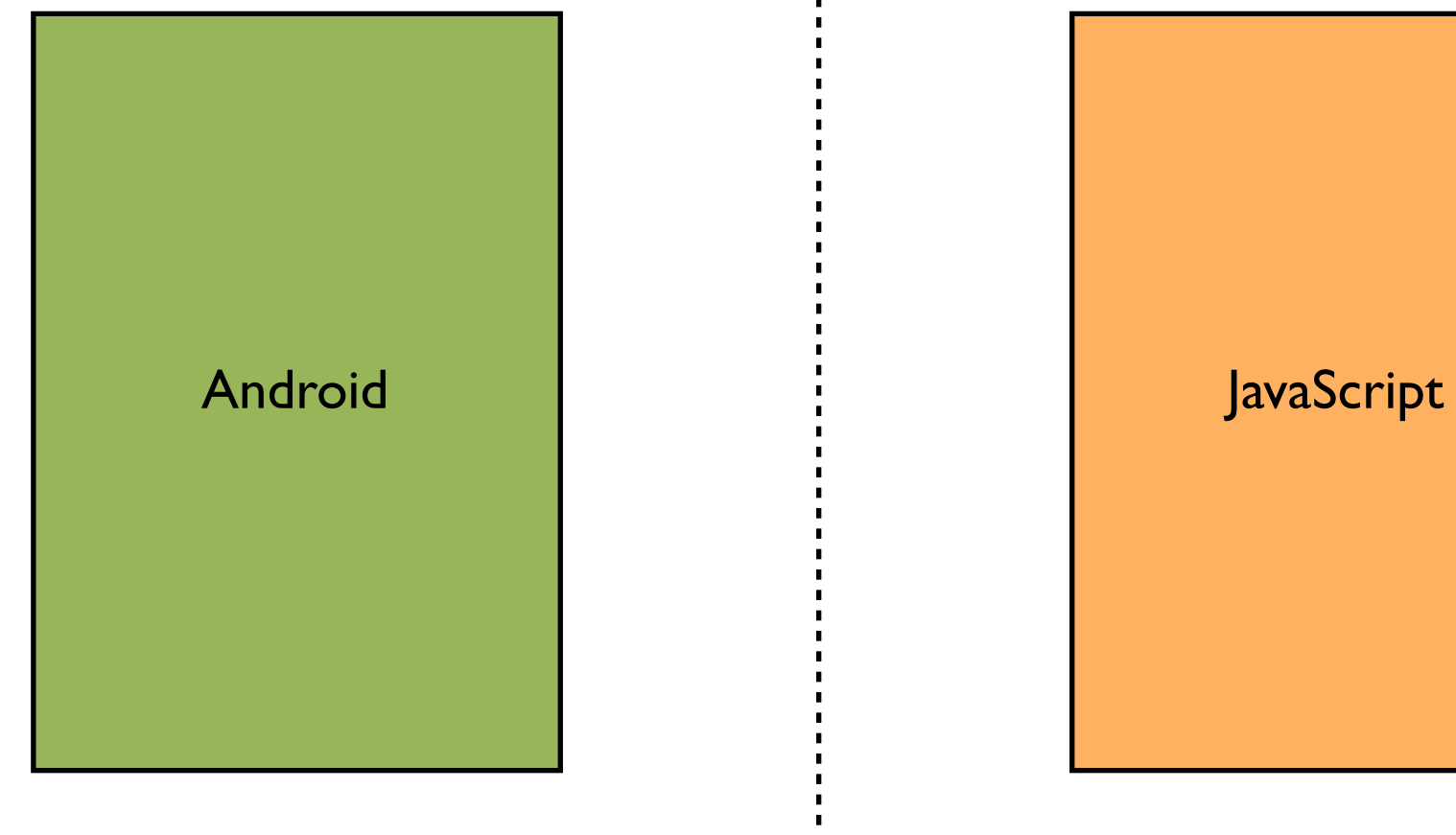

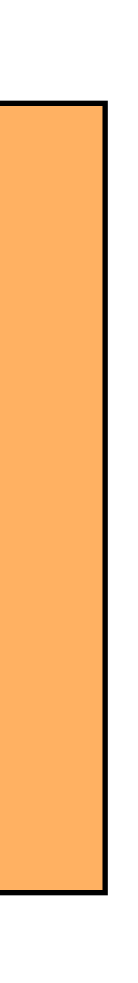

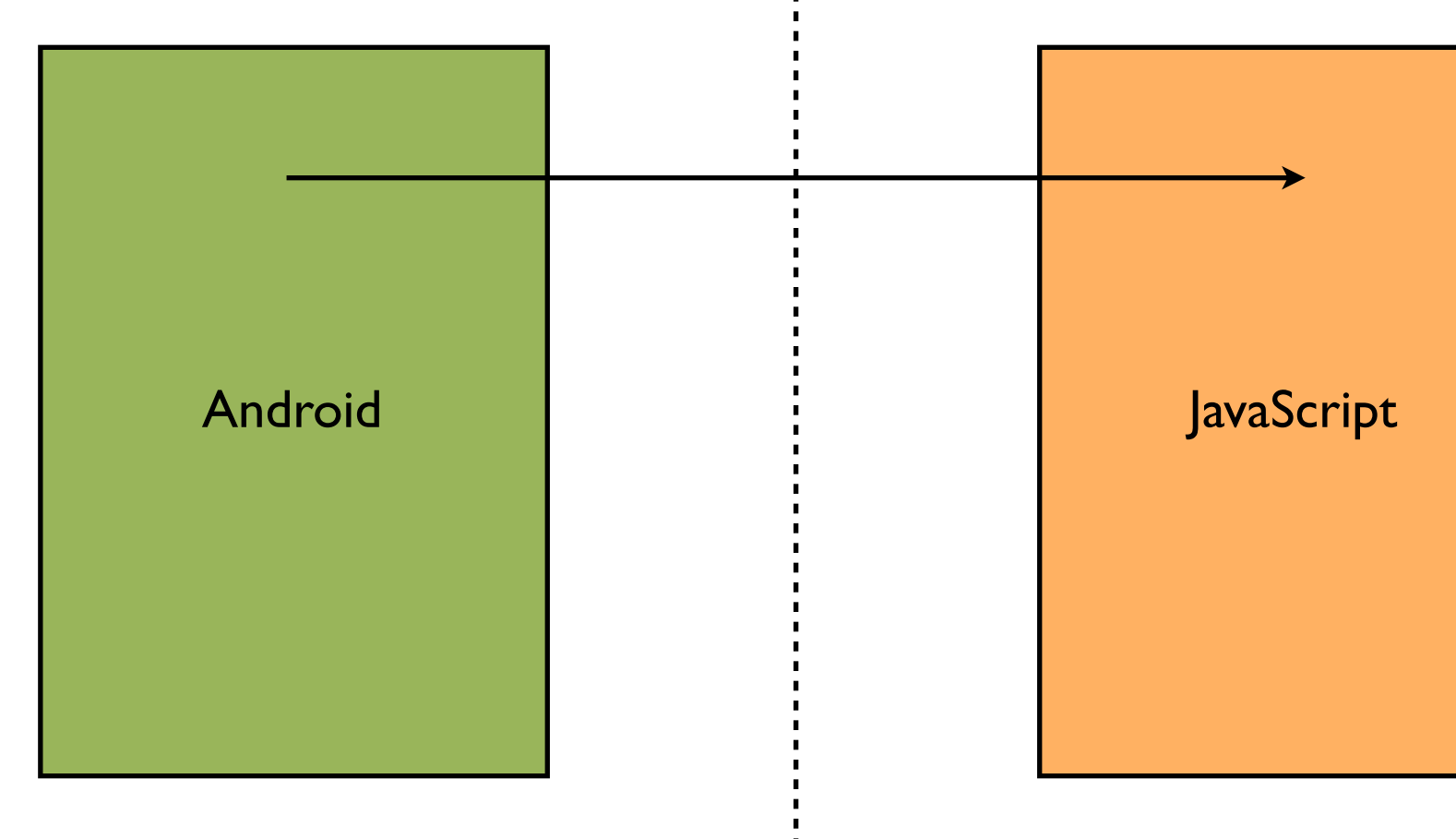

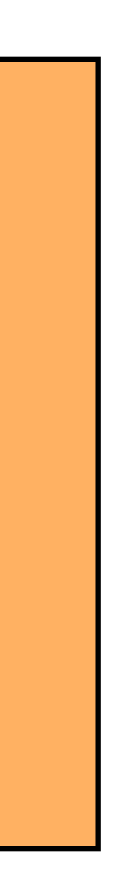

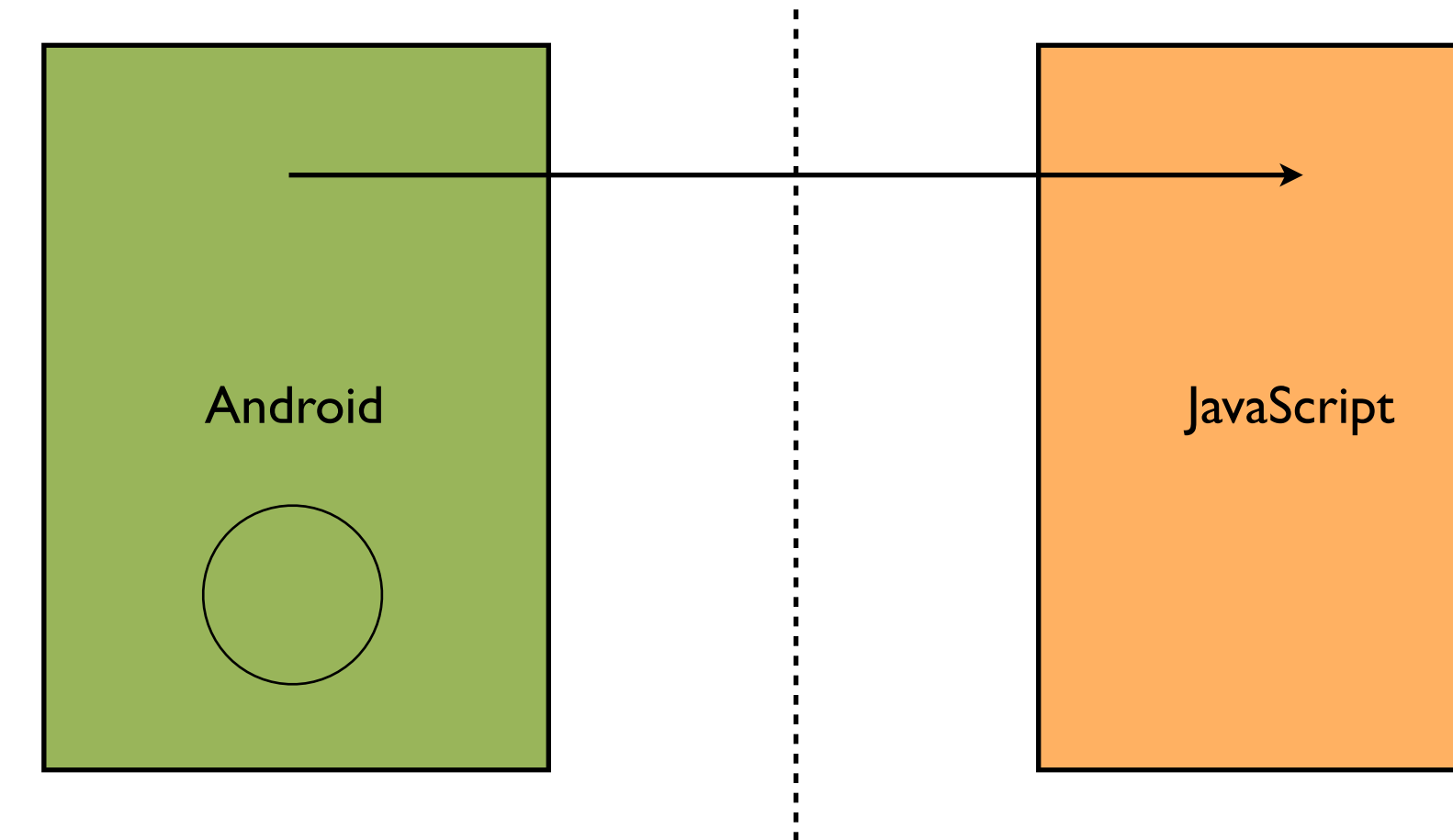

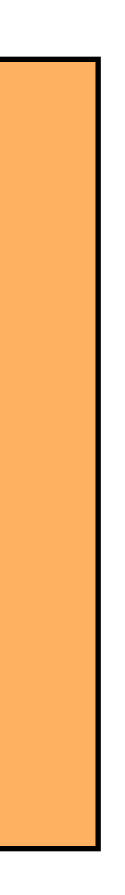

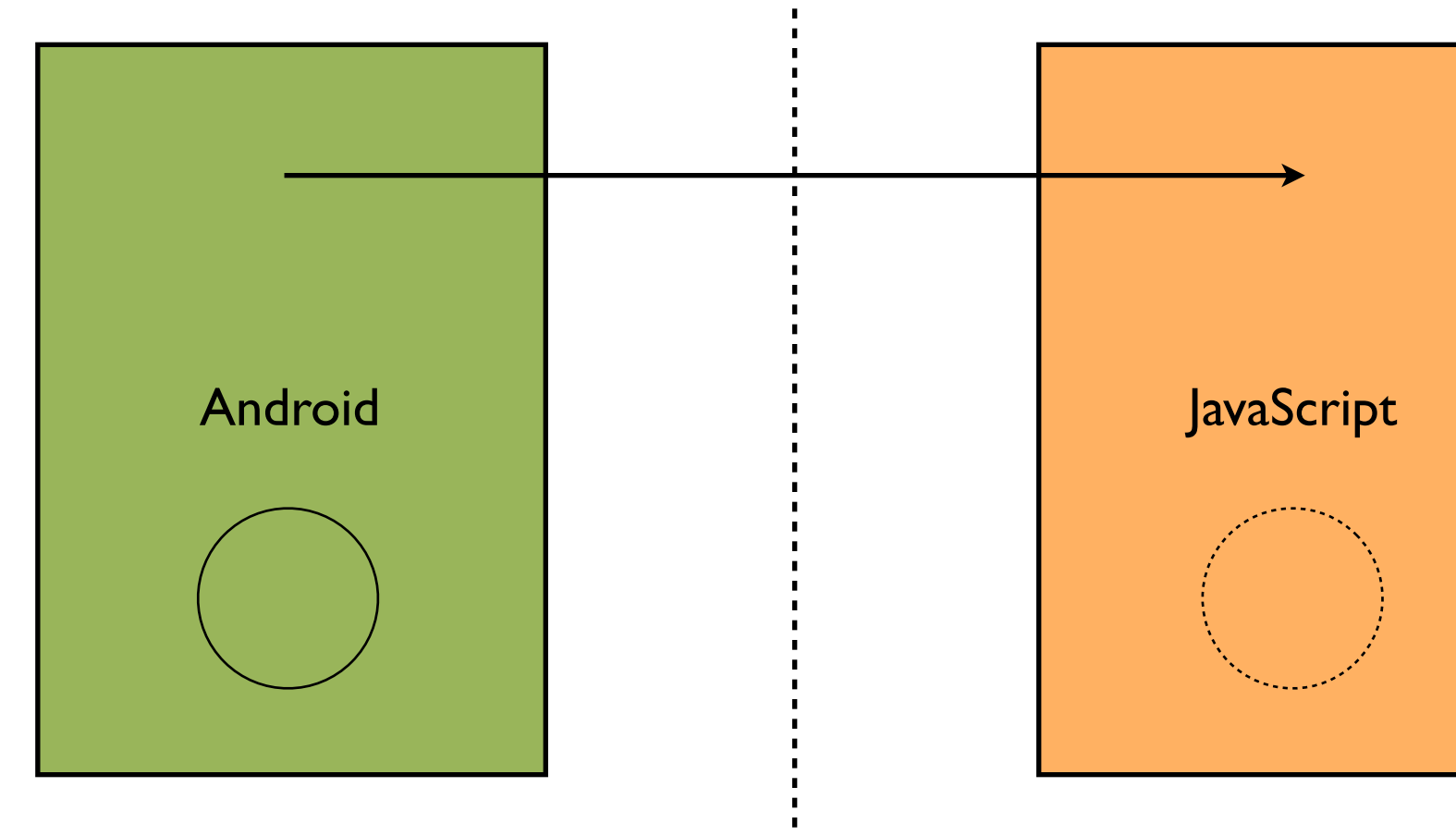

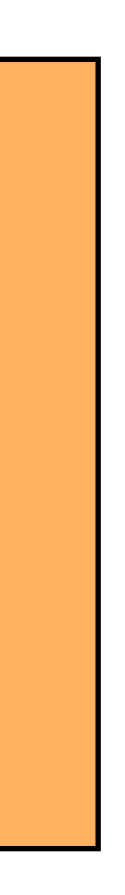

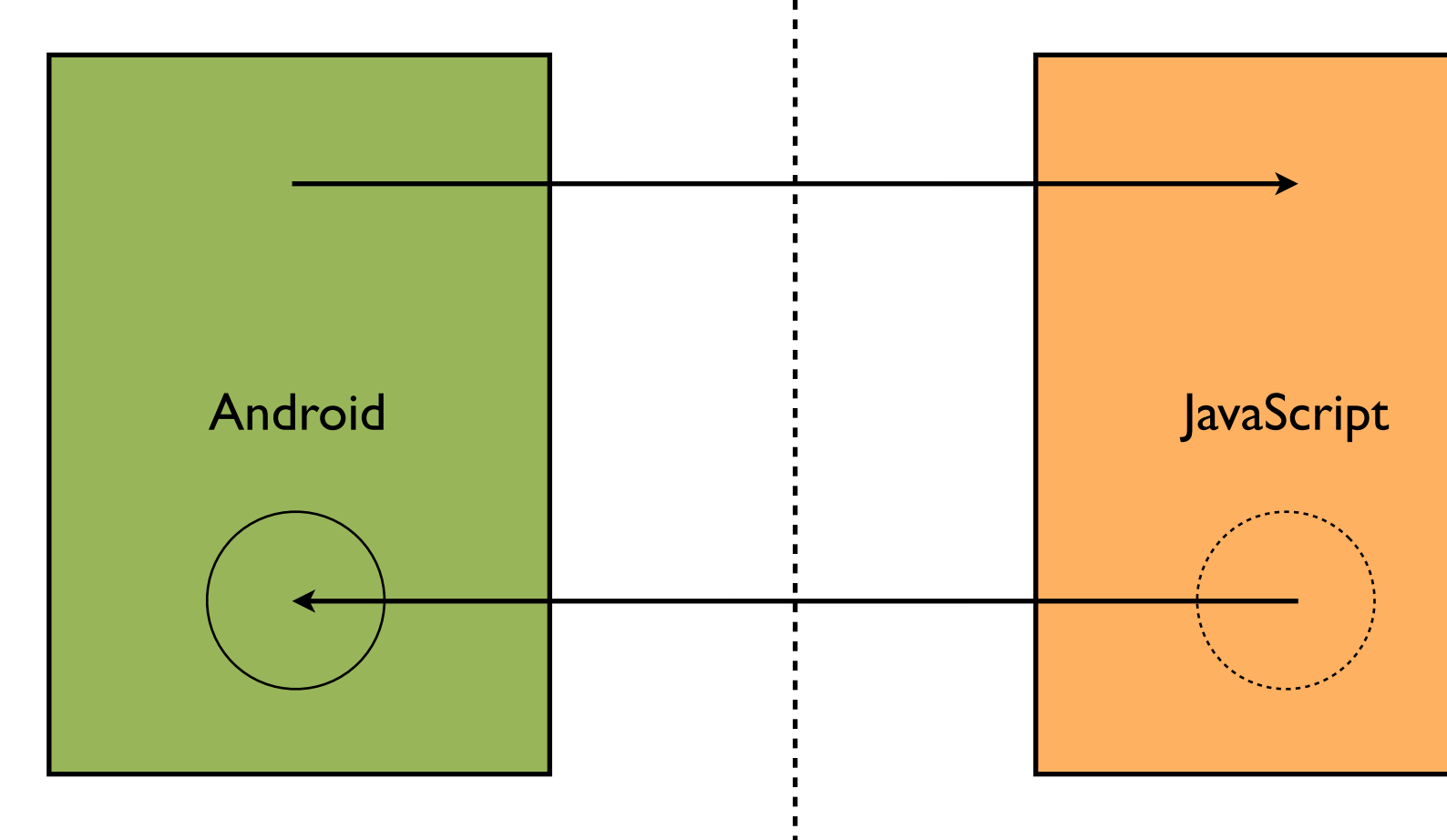

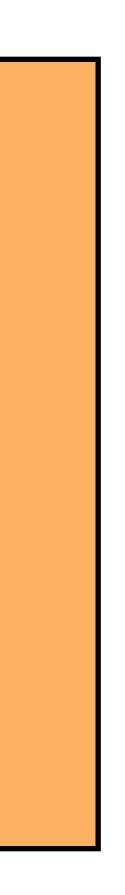

```
class Callback {
  public void openImage(String url) {
     	 	 Intent showImage = new Intent();
      	 	 showImage.setClass(context, ImageActivity.class);
     	 	 startActivity(showImage);
   }
}<br>}
```
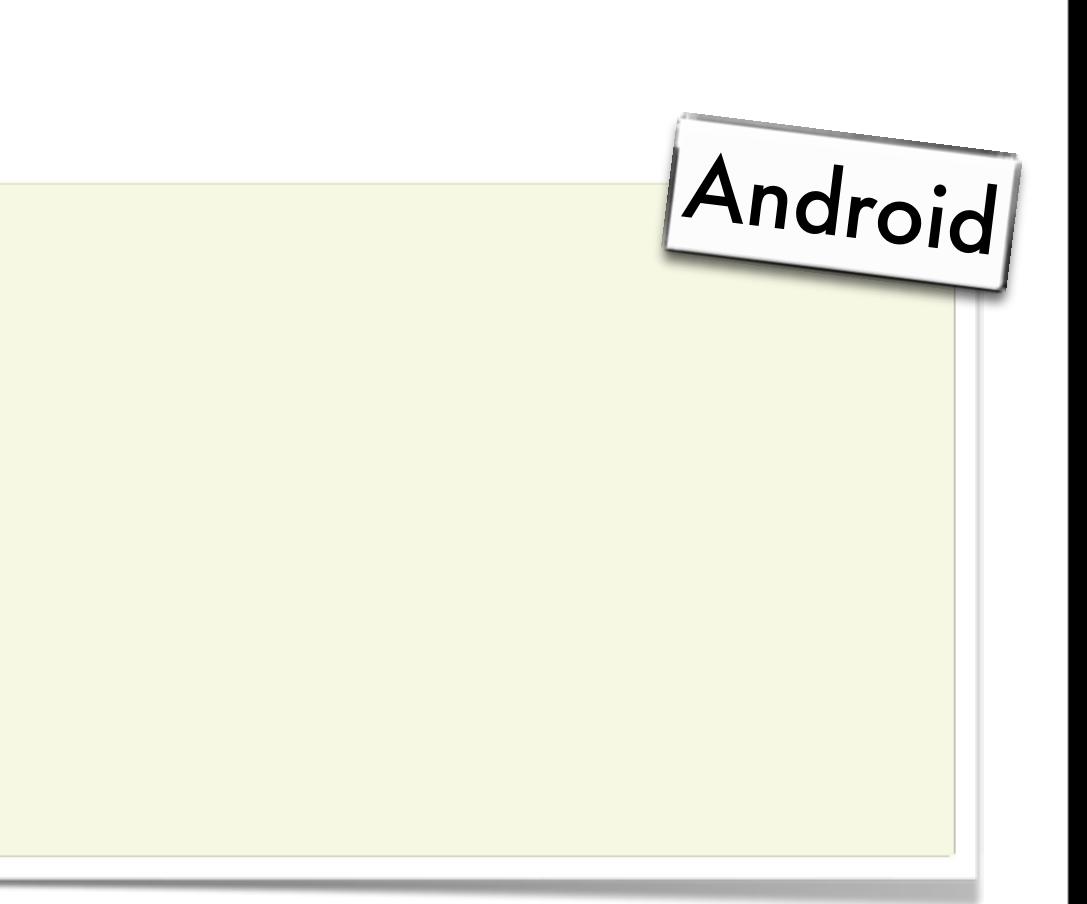

```
class Callback {
  public void openImage(String url) {
      	 	 Intent showImage = new Intent();
      	 	 showImage.setClass(context, ImageActivity.class);
      	 	 startActivity(showImage);
   }<br>}
}<br>}
```
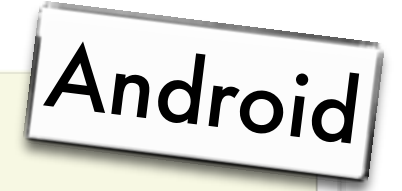

webView.addJavascriptInterface(new Callback(), "android");

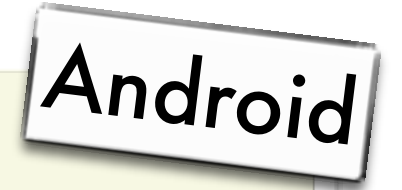

## Opening images

function openImage(index) { var card = document.getElementById('card\_' + index); android.openImage(card.currentImage.src);

}

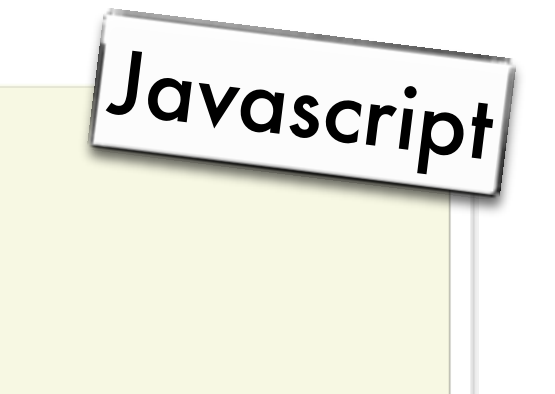

## Opening images

}

function openImage(index) { var card = document.getElementById('card\_' + index); android.openImage(card.currentImage.src);

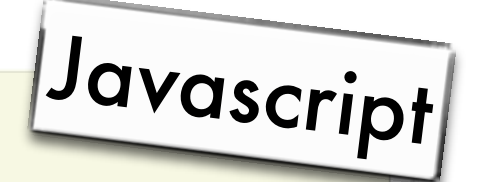

```
<div id="card_1" class="card" onclick="openImage(1)" >
  <img id="1_front" class="front" />
  <img id="1_back" class="back" />
</div>
```
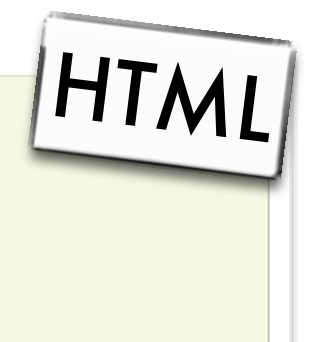

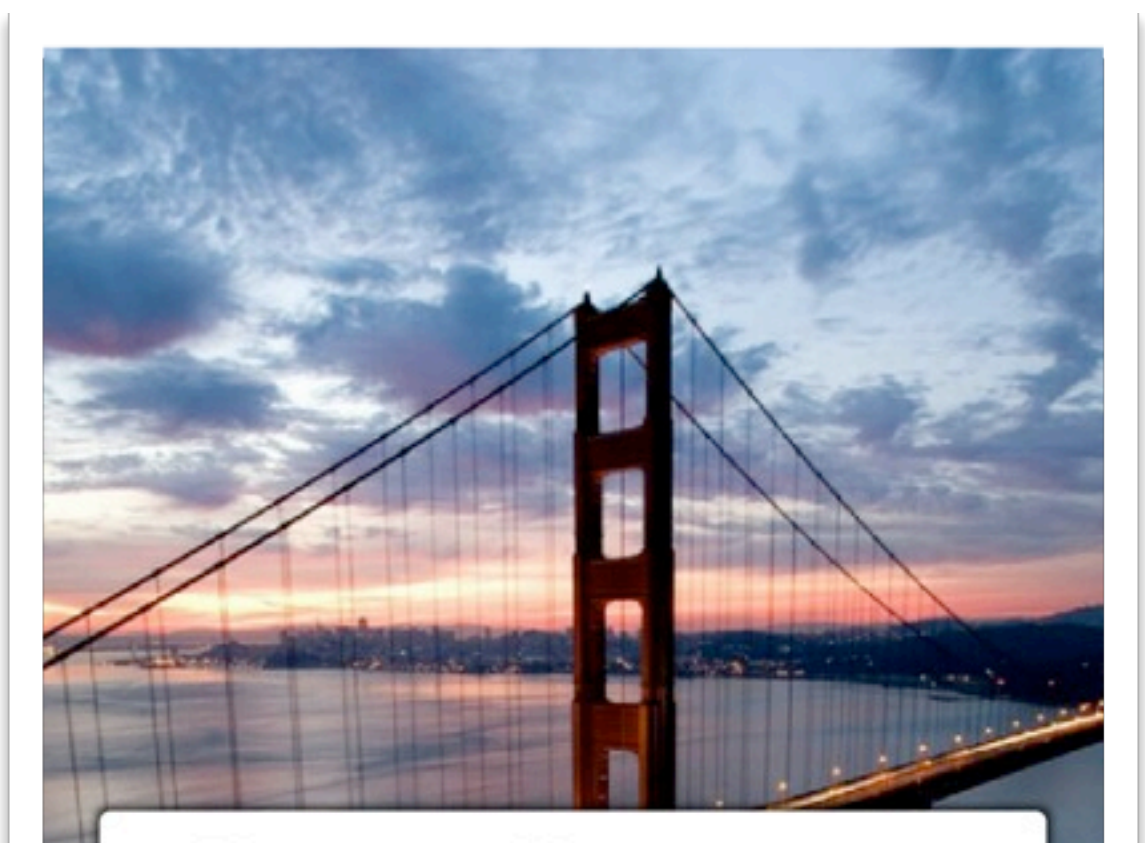

#### **Golden Gate Bridge**

 $\Box$ 

The Golden Gate Bridge is a suspension bridge spanning the Golden Gate, the opening of the San Francisco Bay into the Pacific Ocean. As part of both U.S. Route 101 and California State Route 1, the structure links the city of San Francisco, on the northern tip of the San Francisco Peninsula, to Marin County. It is one of the most internationally recognized symbols of San Francisco, California, and the United States. It has been declared one of the modern Wonders of the World by the American Society of Civil Engineers. The Frommers travel guide considers the Golden Gate Bridge "possibly the most beautiful, certainly the most photographed, bridge in the world"

**Read more** 

 $3 = 102$ 

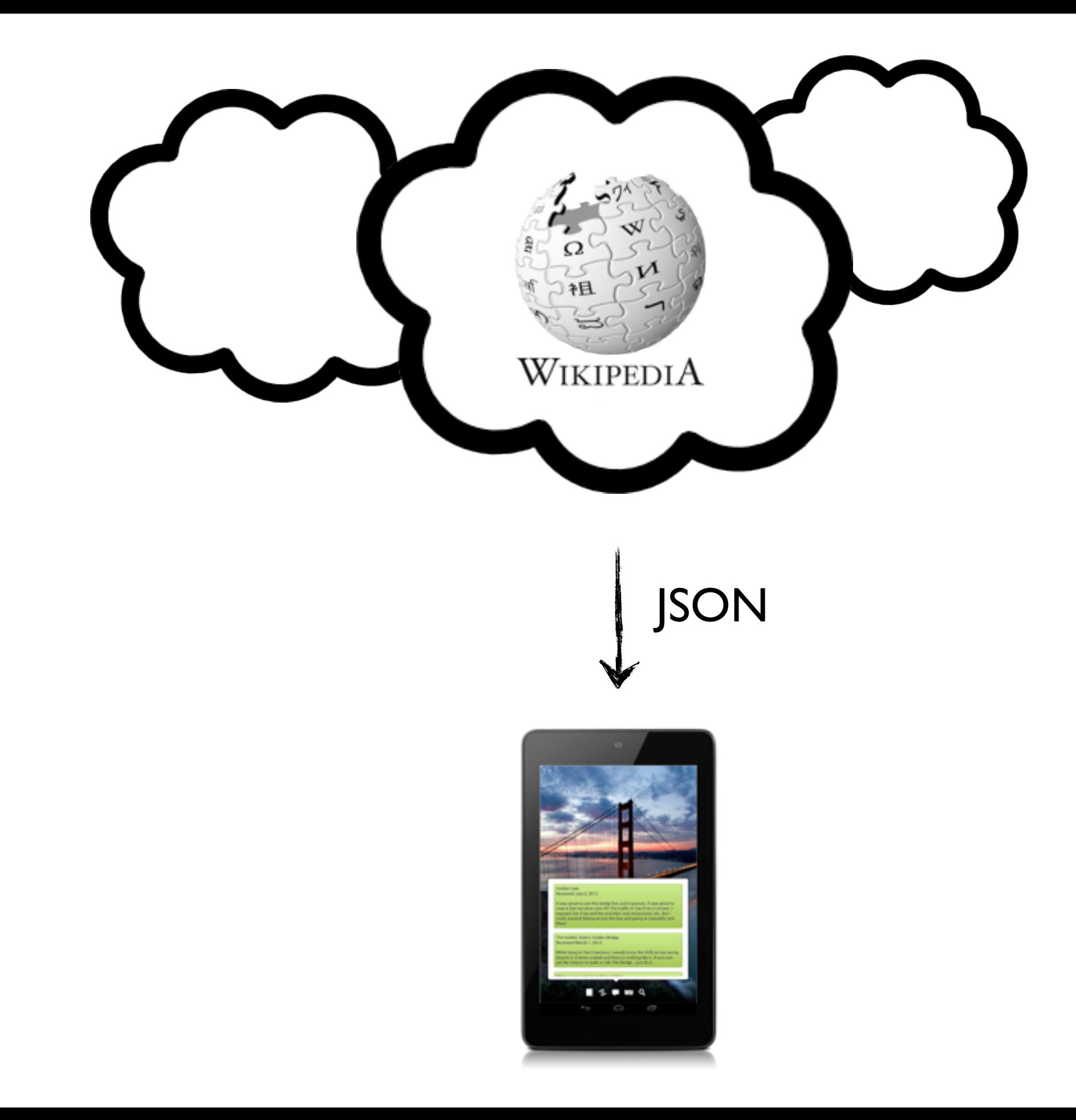

```
String line;
StringBuilder builder = new StringBuilder();
BufferedReader reader = new BufferedReader(new InputStreamReader(url.openStream()));
while (line = reader.readLine() != null) {
  builder.append(line);
}
JSONObject jsObj = new JSONObject(builder.toString());
JSONObject item = jsObj.getJSONObject("entry");
...
```
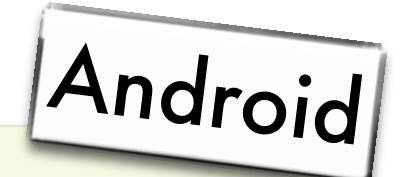

```
<html>
<head>...</head>
<body>
```

```
<h1 id="headline"></h1>
```

```
<p id="snippet"></p>
```

```
<a id="link" href=
"">Read more</a>
```
</body> </html>

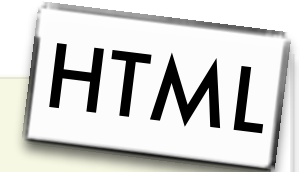

String headline = item.getString("title"); webView.loadUrl("javascript: document.getElementById('headline').innerHTML = '" + title + "'");

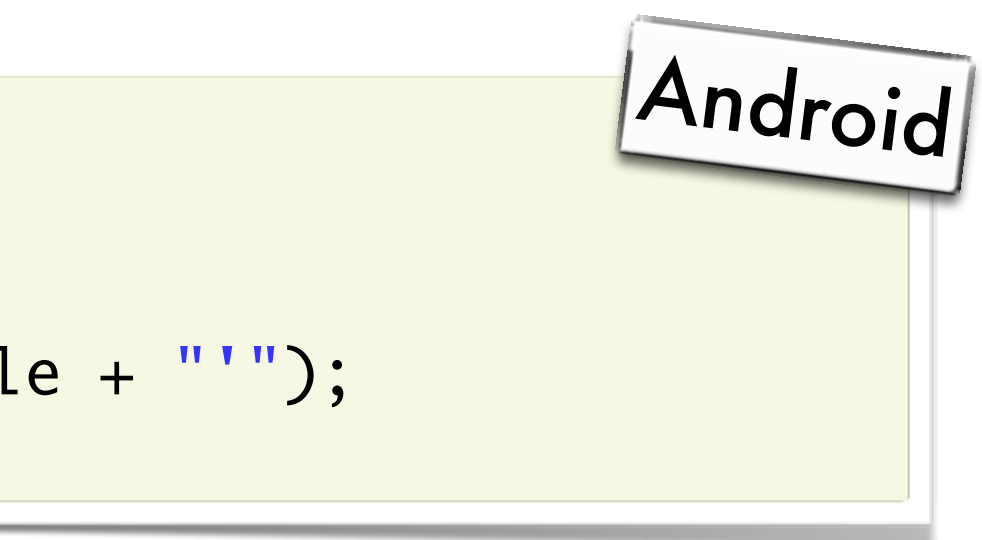

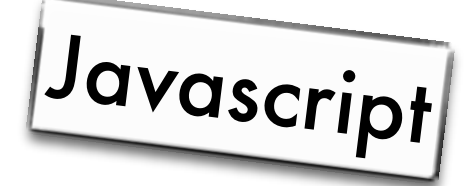

console.error('Oh noes!');

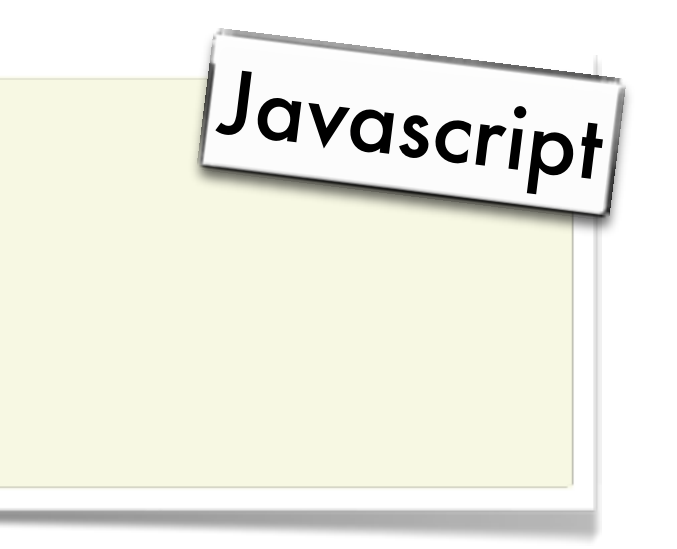

console.error('Oh noes!');

11-13 16:24:14.147: E/Web Console(23749): Oh noes! at <u>file:///android asset/file.html:5</u>

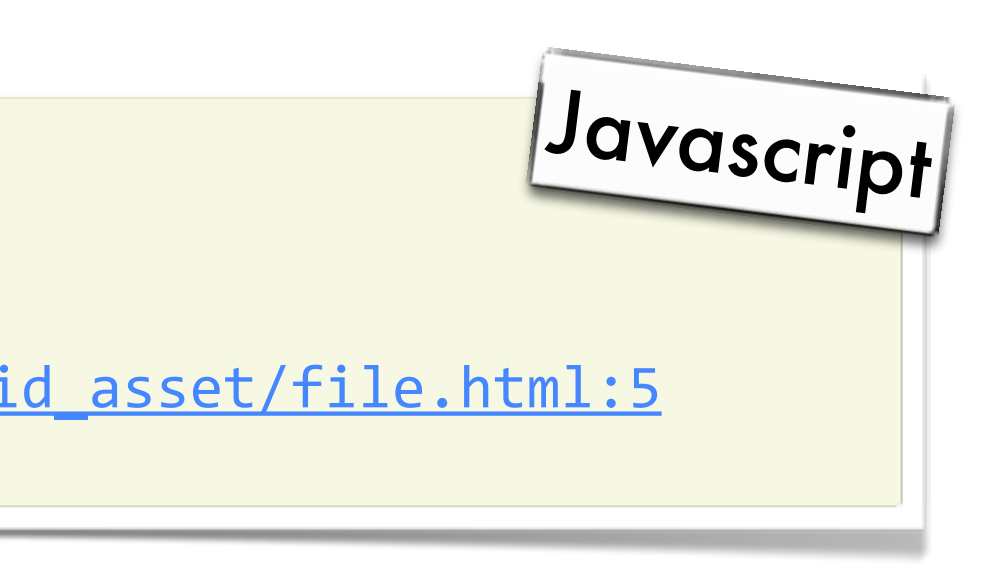

console.error('Oh noes!');

11-13 16:24:14.147: E/Web Console(23749): Oh noes! at file:///android\_asset/file.html:5

@Override public boolean onConsoleMessage(ConsoleMessage message) { // Handle message }<br>}

#### Javascript

// WebChromeClient

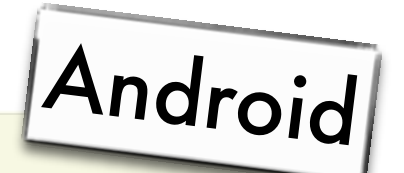

#### Weinre

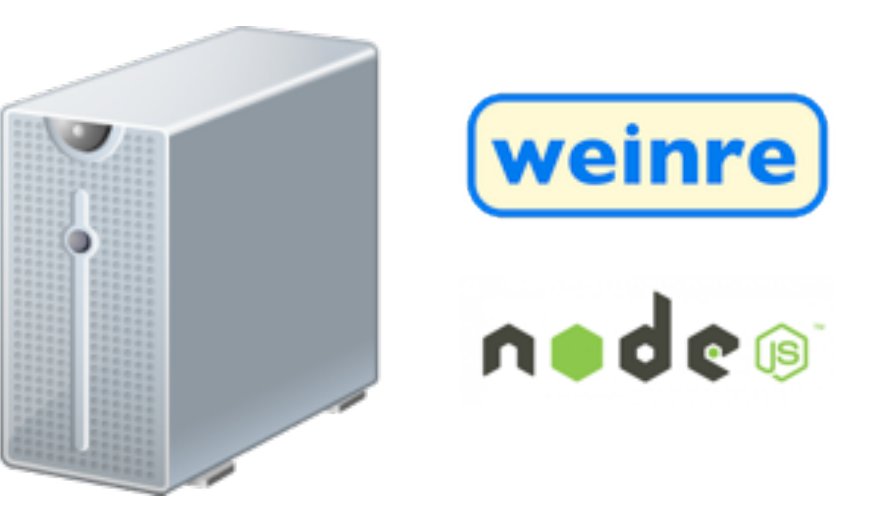

#### Weinre

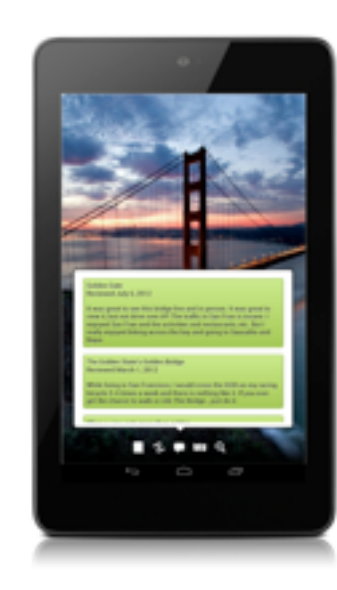

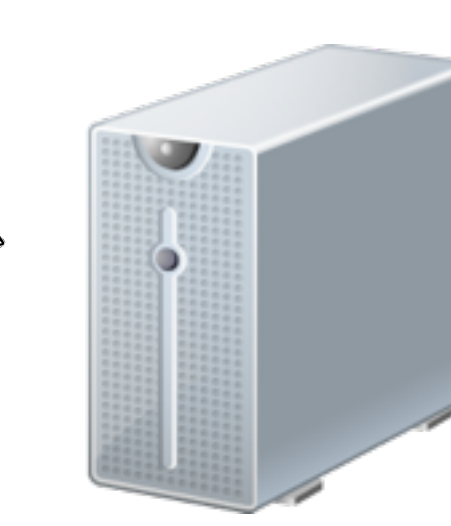

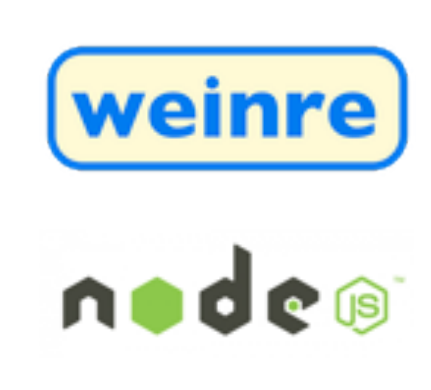

#### Weinre

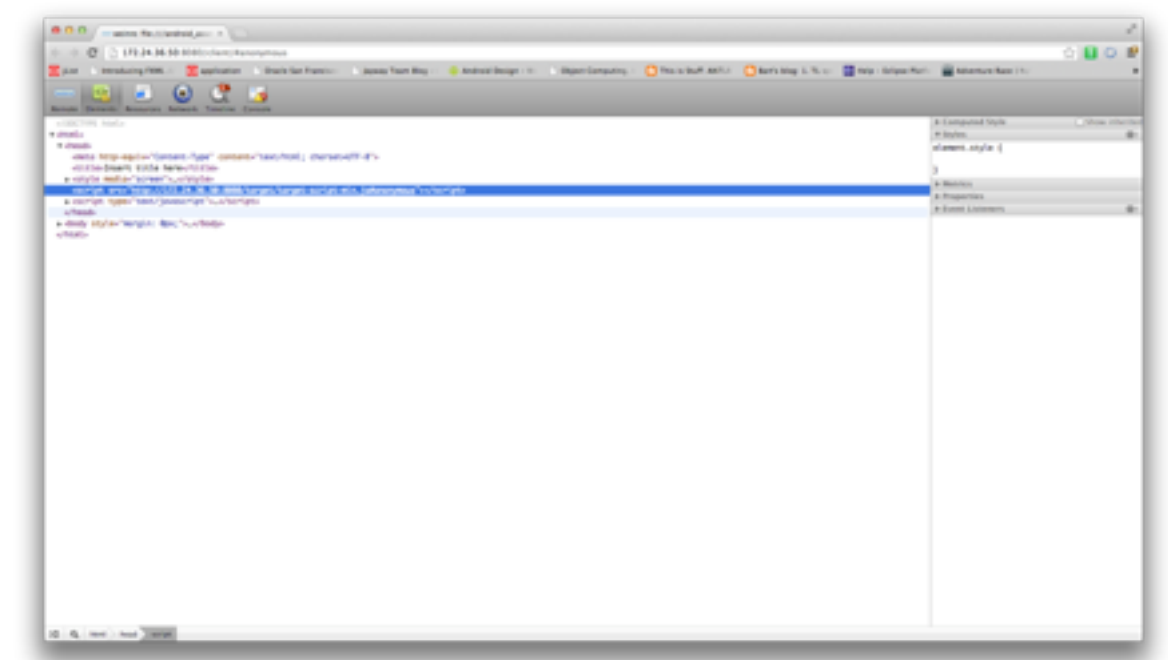

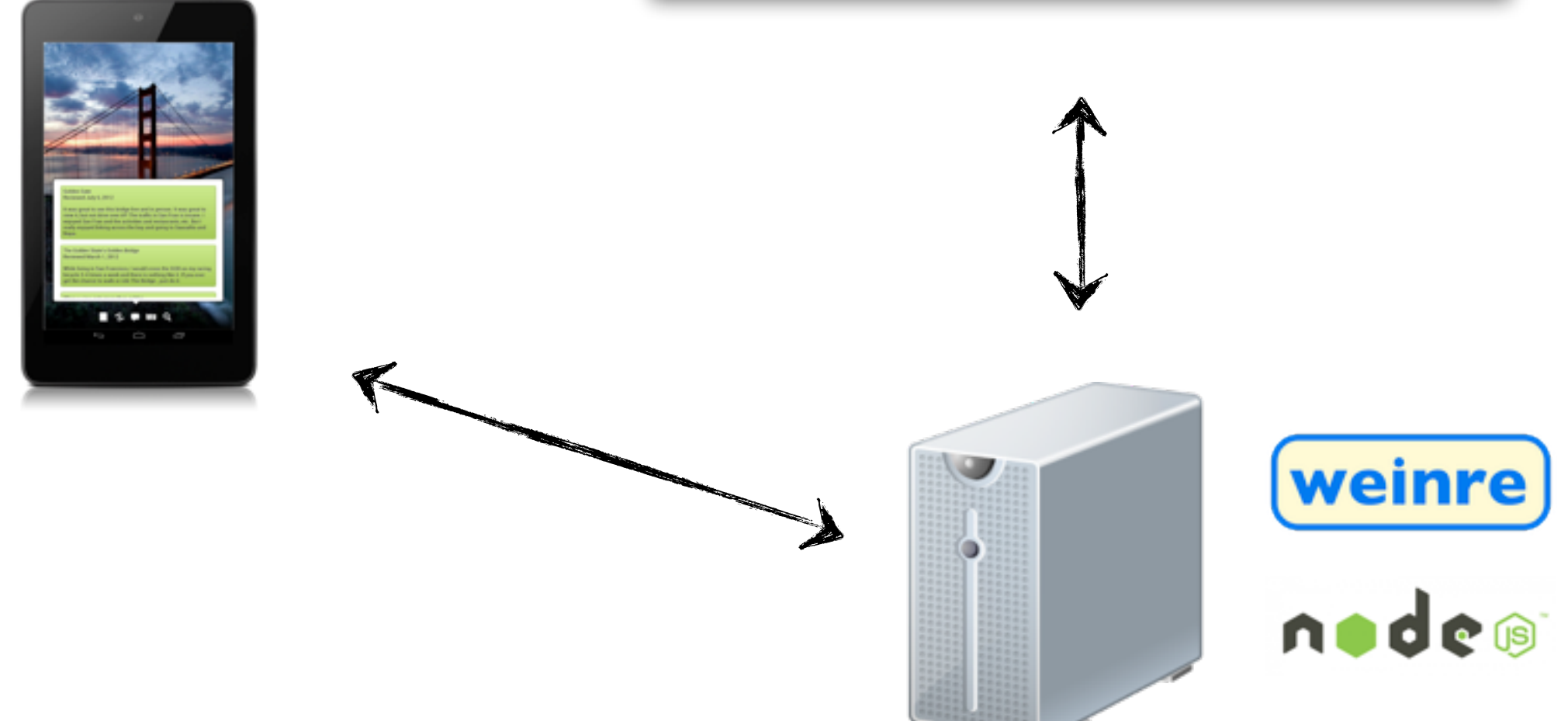

Demo

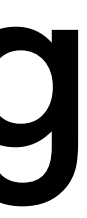

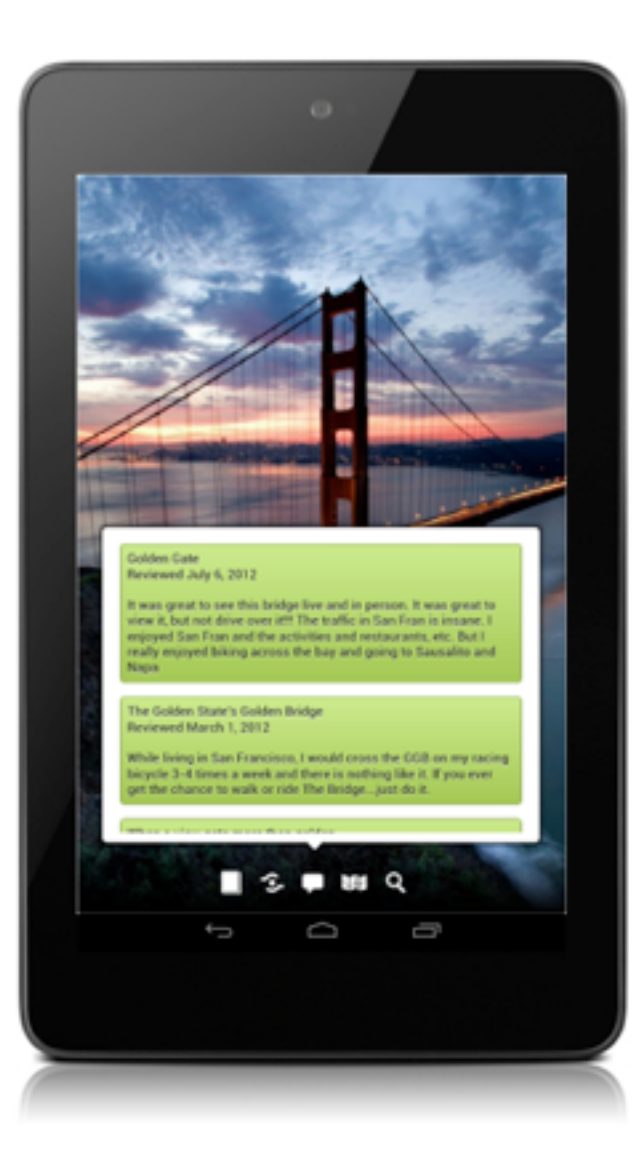

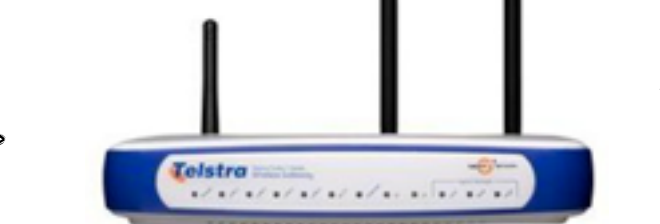

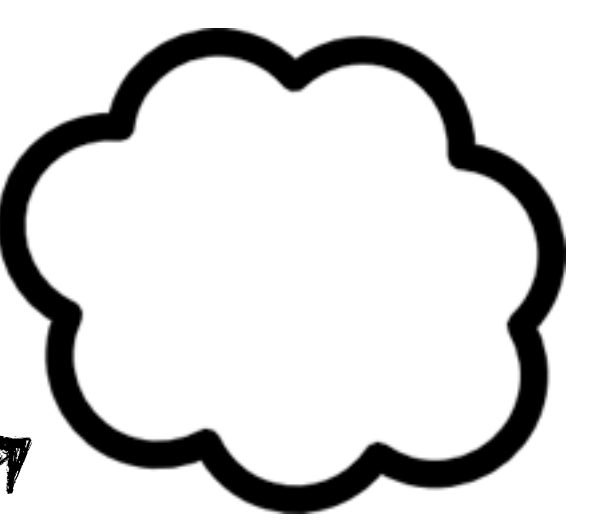

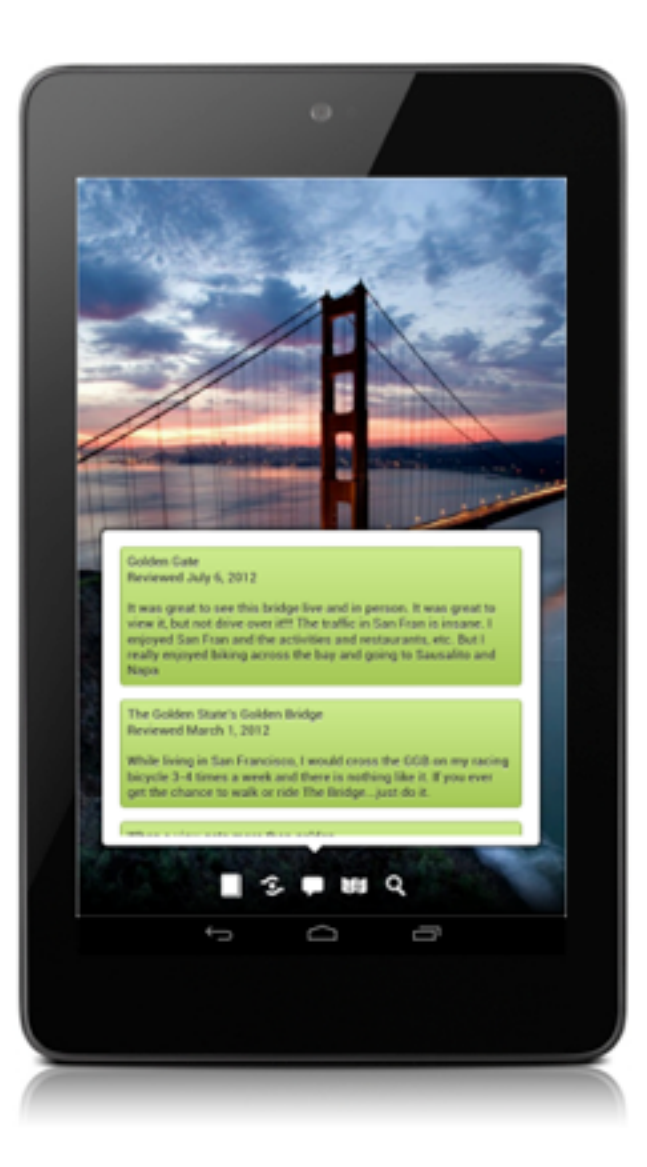

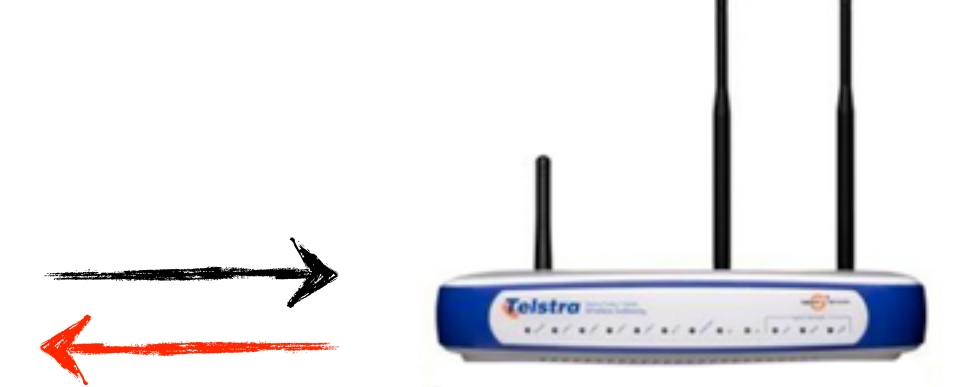

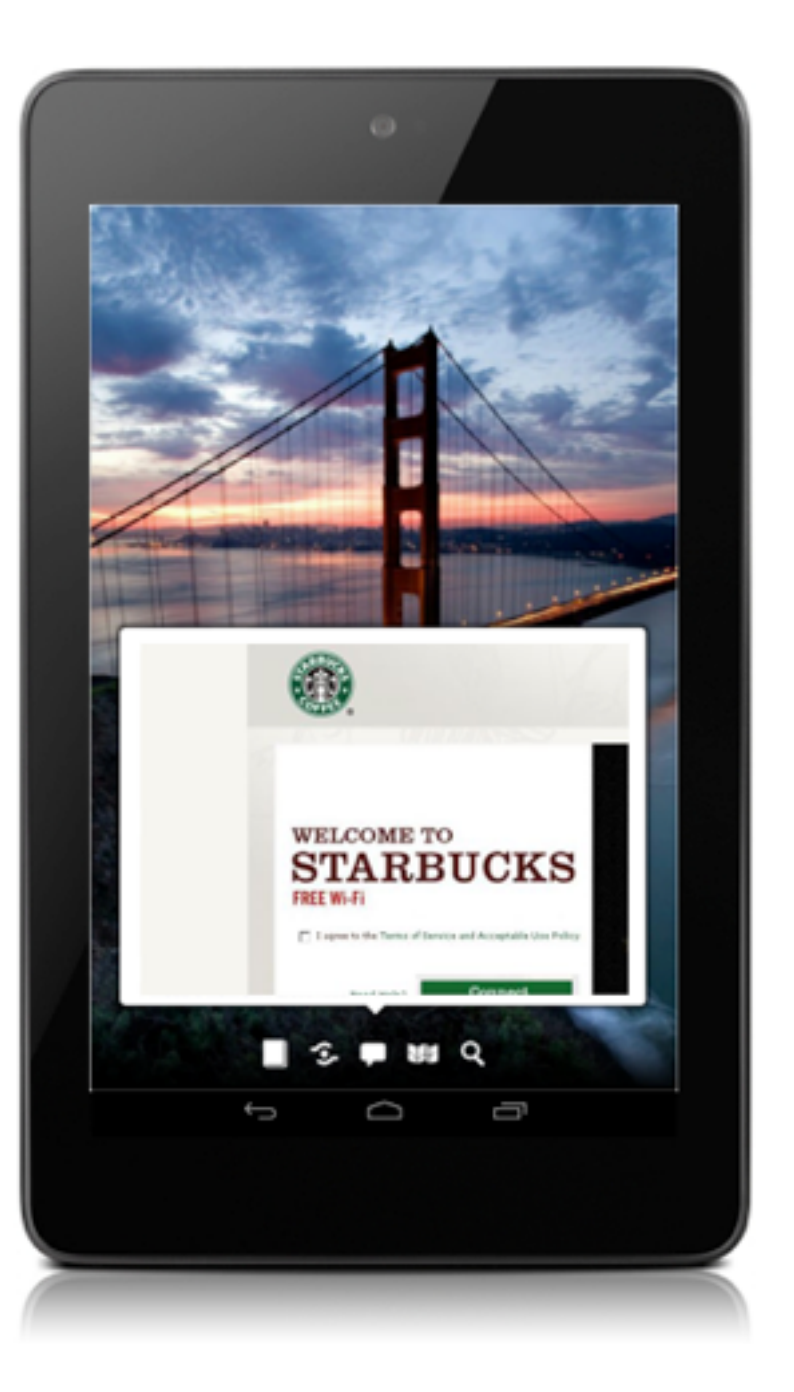

```
// WebViewClient
```

```
@Override
public boolean shouldOverrideUrlLoading(WebView view, String url) {
```
// Check if URL is the one we expect

```
 return true;
```
 $\mathbf{R}$ 

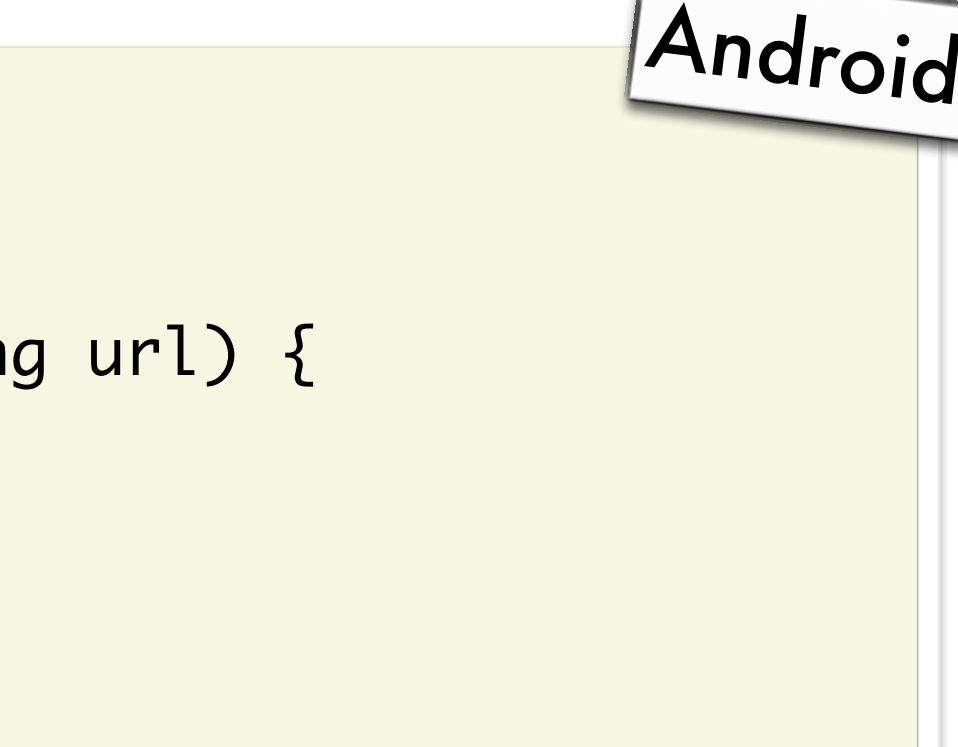

```
// WebViewClient
```

```
@Override
public boolean shouldOverrideUrlLoading(WebView view, String url) {
```

```
@Override
public void onReceivedError(WebView view, int code, String desc, String url) {
  webView.loadUrl("file:///android_asset/error_page.html");
}
```

```
 // Check if URL is the one we expect
```

```
 return true;
```
}

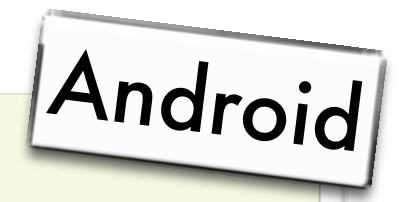

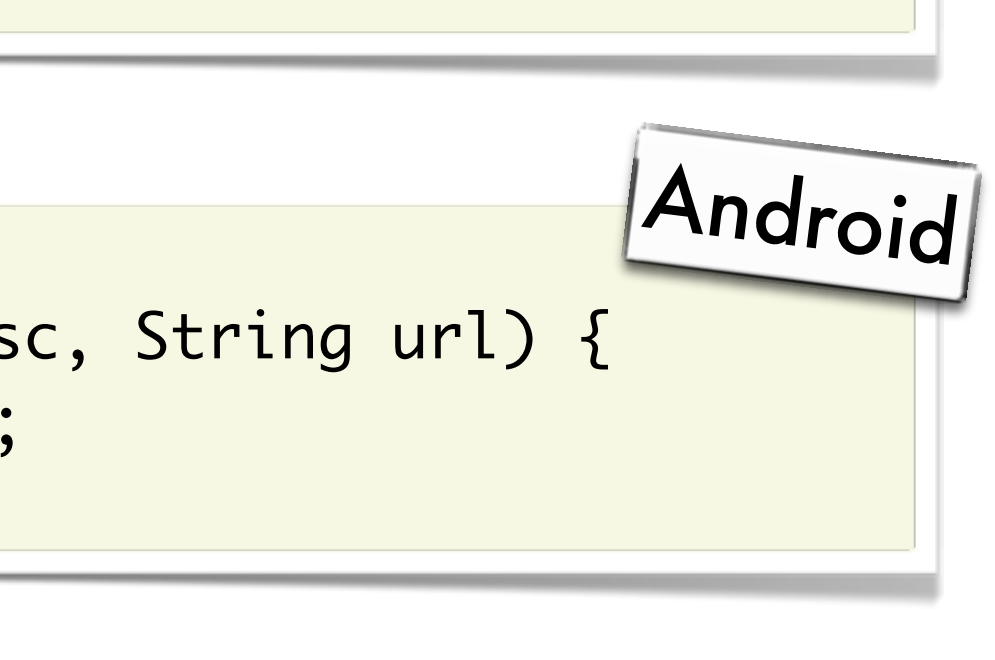

### Threading issues

UI thread

runOnUIThread

#### Callback

### Threading issues

runOnUiThread(new Runnable() {

```
@Override
  public void run() {
     	 	 // Do stuff
  }
});
```
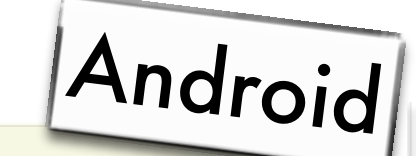

# To sum things up ...

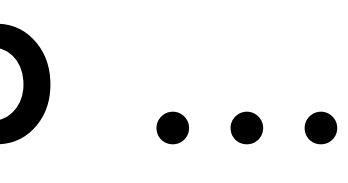

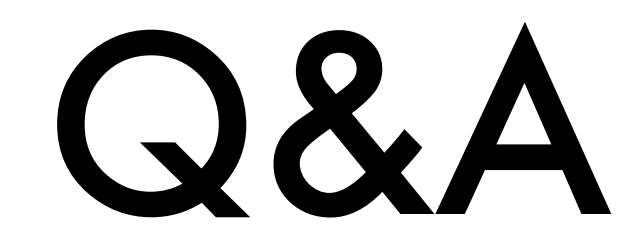
## Thank you!